# Контрольно-кассовая машина "ЭЛВЕС-МИКРО-К"

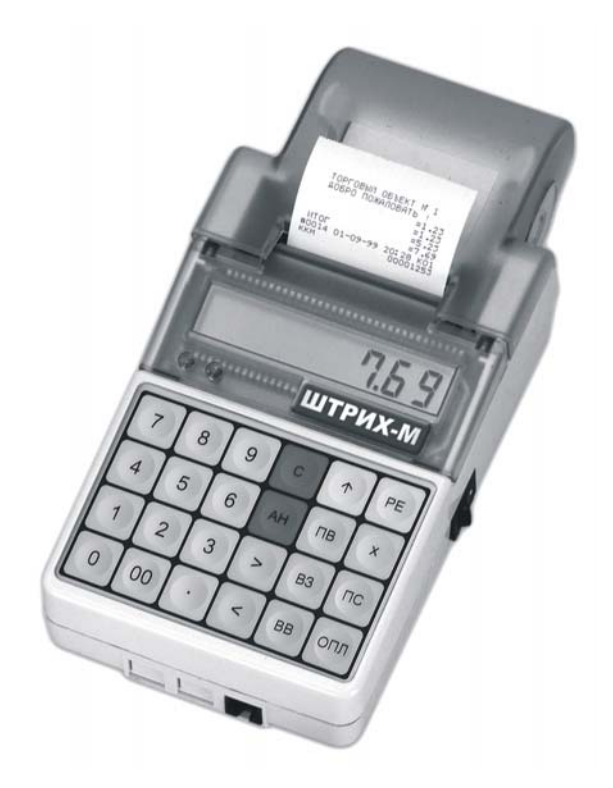

# Руководство по эксплуатации **для версии О1**

**Генеральный поставщик ООО «НТЦ «Измеритель» т. (095) 787-60-90 info@shtrih-m.ru** 

### **ПРАВО ТИРАЖИРОВАНИЯ ДОКУМЕНТАЦИИ ПРИНАДЛЕЖИТ ООО «НТЦ «Измеритель»**

Версия документации: 1.1.154 (от 18.10.2004)

# <u>Руководство по эксплуатации для версии 01</u><br>СОДЕРЖАНИЕ

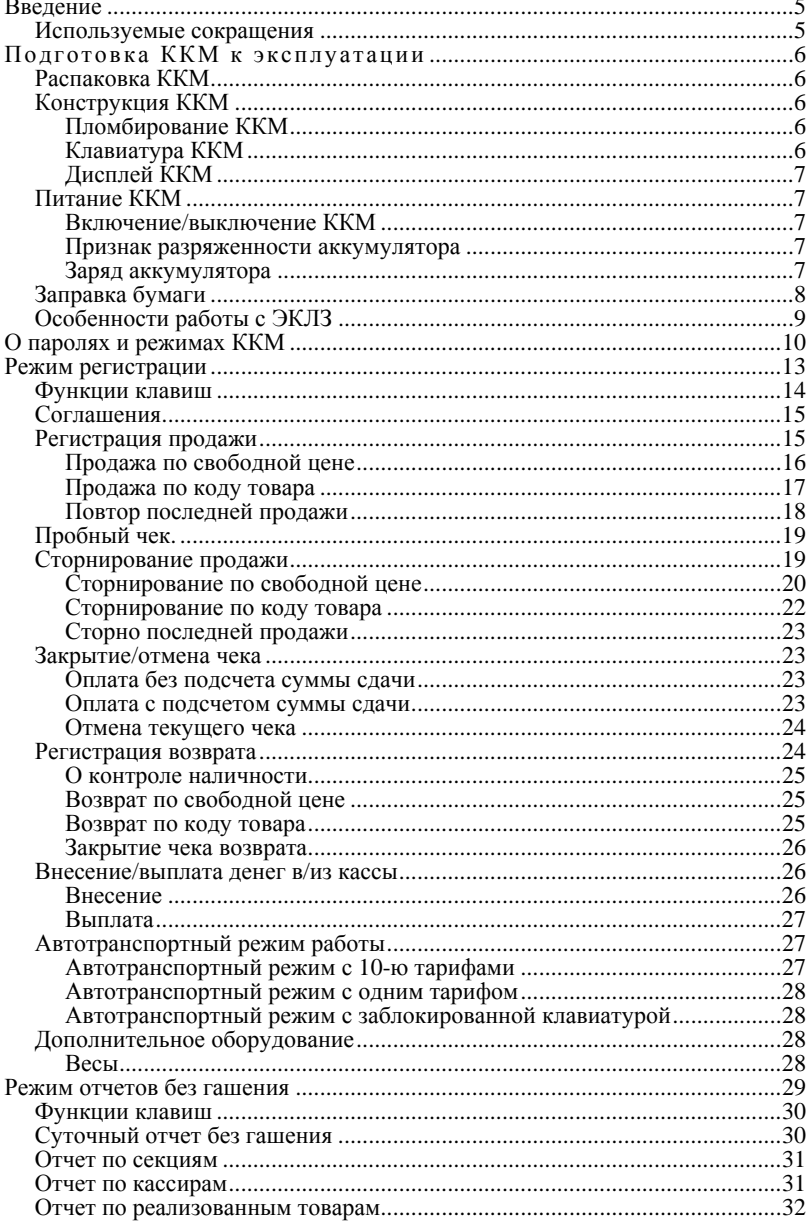

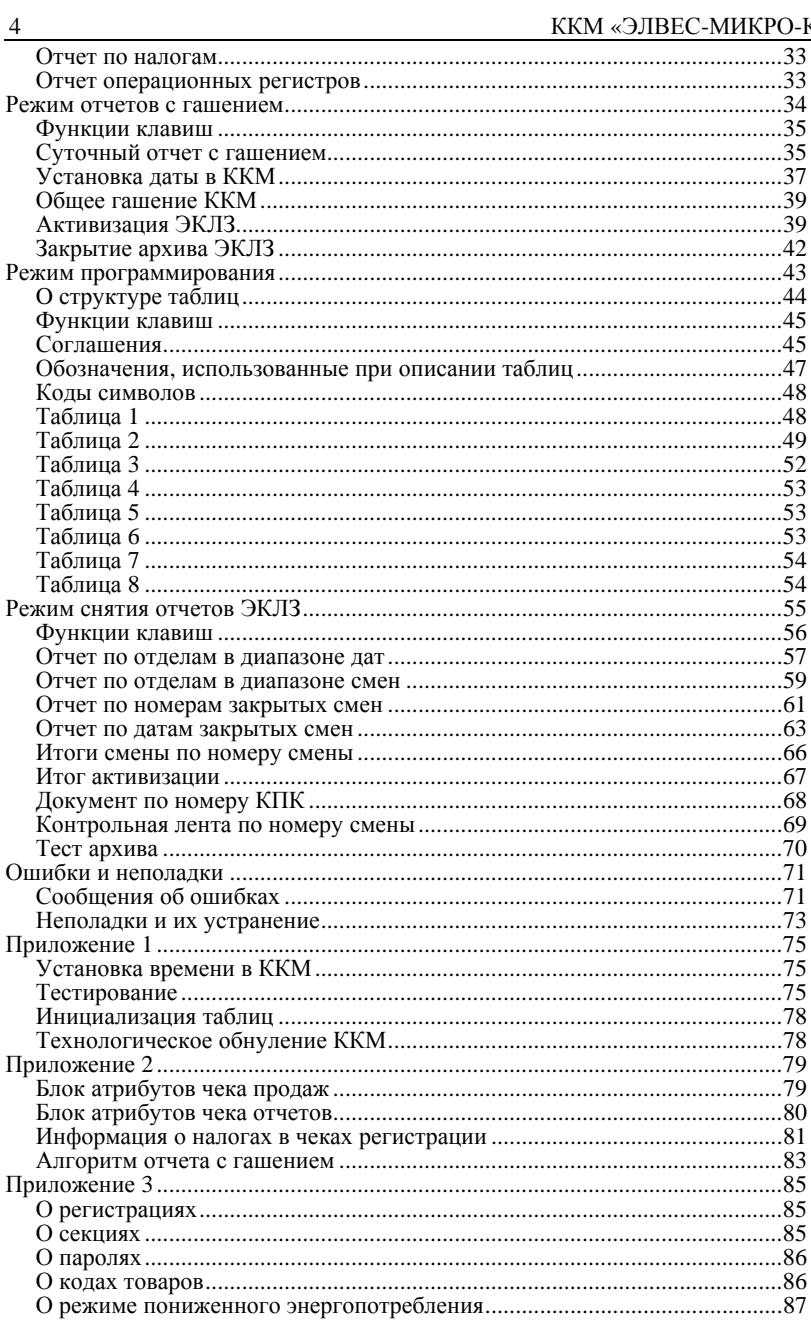

# **В ВЕДЕНИЕ**

Руководство по эксплуатации предназначено для ознакомления с функциональными возможностями контрольно-кассовой машины «ЭЛВЕС -МИКРО - К».

Контрольно -кассовая машина служит для регистрации продаж на предприятиях торговли и осуществления расчетов в сфере услуг.

В настоящем руководстве представлена информация о работе контрольно-кассовой машиной, правила выполнения операций, примеры<br>использования, а также образцы печатаемых документов.

### **Используемые сокращения**

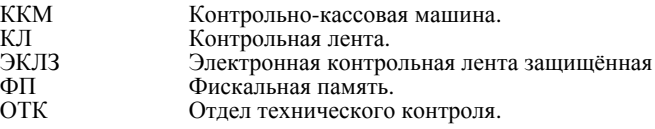

# **ПОДГОТОВКА ККМ К ЭКСПЛУАТАЦИИ**

При получении ККМ необходимо проверять целостность упаковки.

# **Распаковка ККМ**

Если ККМ вносится с холода в теплое помещение, то необходимо дать ей прогреться при комнатной температуре, не распаковывая, в течение не менее 3 часов.

При распаковке ККМ необходимо проверять наличие комплекта поставки, убедиться в отсутствии внешних дефектов, которые могли возникнуть в процессе транспортировки, сохранность пломб ОТК.

# **Конструкция ККМ**

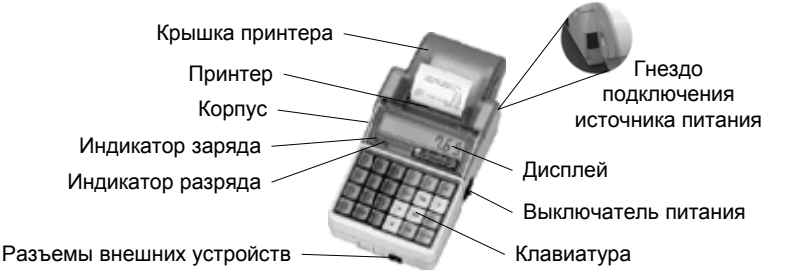

На нижней поверхности основания имеется фирменная планка, содержащая следующие сведения:

- наименование завода изготовителя;
- наименование изделия;
- заводской номер;
- параметры питания;
- дата выпуска.

# **Пломбирование ККМ**

Один из винтов крепления основания к корпусу пломбируется заводской пломбой для исключения несанкционированного вскрытия машины. После выполнения ремонтных работ машина пломбируется пломбой ЦТО, проводившего ремонт.

# **Клавиатура ККМ**

Клавиатура мембранного типа имеет герметичную конструкцию, что<br>позволяет эксплуатировать машину в условиях повышенной влажности воздуха,<br>повышенной запыленности, при попадании на поверхность агрессивных<br>компонентов продук

Нажатие клавиш, кроме [↑], сопровождается коротким звуковым сигналом. Нарушение последовательности нажатия или одновременное нажатие на несколько клавиш не приводит к нарушению работоспособности машины.

### **Дисплей ККМ**

Отображение вводимых и обрабатываемых данных, результатов вычислений и состояния ККМ осуществляется на индикаторе кассира. Индикатор кассира размещен на передней панели ККМ и имеет 8 цифровых разрядов.

# **Питание ККМ**

ККМ работает от встроенного необслуживаемого аккумулятора.

### **Включение/выключение ККМ**

Включение/выключение производится при помощи выключателя питания (см. рисунок на стр. <u>6</u>).<br>**Внимание!** Между выключением питания и следующим за ним

включением должно проходить не менее 5 секунд (при<br>меньшеминтервалевозможно «зависание» ККМ).

#### **Признак разряженности аккумулятора**

ККМ определяет два уровня разряженности аккумулятора и информирует оператора об этом:

### *Предупреждение*

Когда уровень заряда аккумулятора снижается до 30% от максимального, ККМ зажигает красный индикатор во время печати <sup>и</sup> гасит его при нажатии клавиш.

### *Критический разряд*

При достижении критического уровня разряженности аккумулятора ККМ сигнализирует об этом сообщением на индикаторе:

### Acc, Lo

*Внимание ! При крайней степени разрядки аккумулятора при включении питания ККМ н а дисплей ничего не выдаётся , ККМ подает звуковые сигналы (несколько раз в секунду ), горит красный индикатор:* 

#### *ЗАРЯДИТЕ АККУМУЛЯТОР!!!*

Примечание: данный эффект может проявляться не только<br>при включении питания ККМ, но и при попытке что-либо<br>напечатать (красный индикатор уже давно горит).

**Внимание!** Не допускайте переразряда аккумулятора, так как<br>— это может привести к его необратимому выходу из строя.

### **Заряд аккумулятора**

ККМ имеет встроенное зарядное устройство, позволяющее подзаряжать аккумулятор. Подзарядка аккумулятора возможна непосредственно в процессе эксплуатации ККМ (ККМ включена) или при выключенном питании ККМ. Во время процесса зарядки аккумулятора горит зеленый индикатор (вне зависимости от того, включена ККМ или нет).

Для зарядки аккумулятора при помощи источника питания:

- 1. Подключите источник питания к ККМ (в гнездо подключения источника питания).
- 2. Включите источник питания в сеть.

Для заряда аккумулятора от автомобильного прикуривателя:

- 1. Подключите шнур-переходник<sup>\*</sup> к ККМ (в гнездо подключения источника питания).
- 2. Включите шнур-переходник в гнездо прикуривателя автомобиля.
- \* в комплект поставки ККМ не входит.

*Примечание : встроенное зарядное устройство автоматически прекращает зарядку при полном заряде аккумулятора – зеленый индикатор гаснет (при выключенном питании ККМ).* 

# **Заправка бумаги**

- 1. Откройте крышку принтера.
- 2. Переместите держатели рулона вверх и удалите старый рулон.
- 3. Поместите новый рулон <sup>в</sup> держатели <sup>и</sup> переместите их вниз до упора.
- 4. Начало бумажной ленты поместите <sup>в</sup> щель принтера <sup>и</sup> нажмите клавишу [ ↑ ] для продвижения ленты.

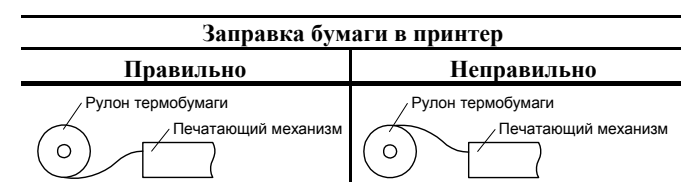

5. Закройте крышку принтера.

# *Предупреждения*

- 1. Не допускается работа принтера с неплотно прижатой термопечатающей головкой (ТПГ) к валу или при отсутствии под ТПГ бумажной ленты –<br>возможен выход из строя ТПГ!
- 2. Не допускается склейка бумажной ленты.
- 3. Необходимо следить за тем, чтобы в процессе работы на бумажной ленте не образовывались складки, надрывы и другие механические повреждения.

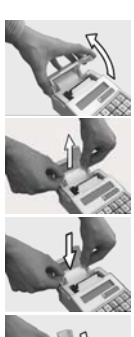

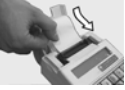

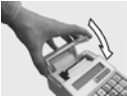

# **Особенности работы с ЭКЛЗ**

- 1. Для работы необходимо провести фискализацию ККМ и активизацию ЭКЛЗ. Данная операция производится в едином цикле. Порядок проведения операций описан в «Руководстве налогового инспектора».
- 2. В процессе работы ККМ допускается проведение 20ти активизаций ЭКЛЗ без замены ФП.
- 3. После проведения фискализации ККМ и активизации ЭКЛЗ все кассовые операции, проводимые на ККМ, фиксируются в ЭКЛЗ.
- 4. При заполнении архива ЭКЛЗ, ККМ блокирует режим регистрации. Необходимо закрыть смену, закрыть архив ЭКЛЗ, заменить ЭКЛЗ на новую и произвести ее активизацию (см. режим отчетов с гашением).

*Внимание !!! Преждевременное закрытие архива ЭКЛЗ приведет к необходимости замены ЭКЛЗ, т. к. ККМ не может работать с ЭКЛЗ, архив которой закрыт.* 

- 5. ККМ блокируется:
	- при отсутствии ЭКЛЗ (с сохранением возможности аннулирования или завершения документа, закрытия смены);
	- при установке ЭКЛЗ, активизированной в составе другой ККМ;
	- при установке ЭКЛЗ, ранее активизированной в составе ККМ (с сохранением возможности снятия отчетов ЭКЛЗ);
	- при переполнении или неисправности ЭКЛЗ (с сохранением возможности аннулирования или завершения документа, закрытия смены, закрытия архива, выполнения теста целостности архива, формирования запросов).
- 6. При замене ФП необходимо произвести замену ЭКЛЗ и повторить работы по п. 1 настоящего раздела. После этого все ЭКЛЗ, активизированные со старой ФП, будут восприниматься ККМ как активизированные в составе другой ККМ.
- 7. При работе на ККМ с ЭКЛЗ постоянно контролируйте порядковый номер КПК документов. Номера должны идти по порядку. Нарушение порядка номеров сигнализирует о неисправности ЭКЛЗ.
- 8. При работе на ККМ с ЭКЛЗ постоянно контролируйте появление в отчетах с гашением предупреждающей надписи «ЭКЛЗ БЛИЗКА К ЗАПОЛНЕНИЮ». Это происходит при заполнении ЭКЛЗ примерно на 90%. С учетом интенсивности Вашей работы, определите сроки замены ЭКЛЗ. Помните, что без ЭКЛЗ Вы не сможете проработать ни одной смены.
- 9. Перерегистрация ККМ требует замены ЭКЛЗ.
- 10. Нарушение пломб и вскрытие ЭКЛЗ не допускается.

# **О ПАРОЛЯХ И РЕЖИМАХ ККМ**

ККМ имеет несколько режимов:

- Режим «ВЫБОР»;
- Режим регистрации;
- Режим отчетов без гашения;
- Режим отчетов с гашением;
- Режим программирования:
- Режим снятия отчетов из ЭКЛЗ;
- Режим налогового инспектора;
- 

• Дополнительные. Доступ <sup>к</sup> работе <sup>с</sup> ККМ во все режимах, кроме режима «ВЫБОР», защищен паролями. Всего в ККМ имеется 9 паролей:

- 4 пароля кассиров (значения паролей по умолчанию: Кассир1 «1», Кассир2 – «2», ..., Кассир4 – «4»);
- пароль старшего кассира (по умолчанию: «5»)
- пароль администратора (по умолчанию: «б»);
- пароль старшего администратора (по умолчанию: «29»)
- пароль системного администратора (по умолчанию: «30»);
- пароль доступа к ФП (пароль налогового инспектора).

Права доступа к режимам ККМ устанавливаются для каждого оператора (кроме налогового инспектора) в Таблице 3 «Пароли и права доступа операторов». По умолчанию операторы имеют доступ к следующим режимам:

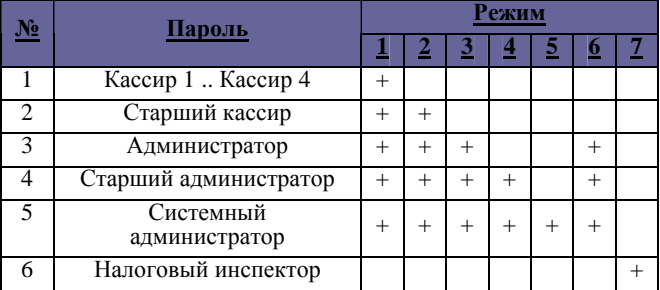

Режимы: 1 – регистрация, 2 – возвраты, 3 - отчеты без гашения, 4 – отчеты с гашением, 5 – программирование, 6 – снятие отчётов из ЭКЛЗ, 7 – налогового инспектора.

#### **Режим «ВЫБОР»**.

При включении ККМ всегда переходит в режим «ВЫБОР» (исключение составляет ситуация, когда ККМ заблокировалась после ввода неверного пароля доступа к ФП – см. раздел «Режим налогового инспектора» в «Руководстве<br>налогового инспектора»). Возможен автоматический переход в режим регистрации, если этот переход запрограммирован – см. раздел «Режим программирования», Таблица 2, ряд 1, поле 21.

То есть, чтобы перейти, например, из режима регистрации в режим отчетов с

гашением, следует из режима регистрации выйти в «ВЫБОР», а из режима «ВЫБОР» войти в режим отчетов с гашением.

#### **Режим регистрации**.

«Рабочий» режим ККМ. В этом режиме производится:

- регистрация продаж;
- сторнирование продаж;
- регистрация возвратов;
- внесение денег в кассу и их выплата;
- начисление налогов.

Чтобы начать работу в режиме регистрации, необходимо, находясь в режиме «ВЫБОР» нажать клавишу **[ 1 ]** и ввести пароль одного из операторов, имеющих доступ к работе в данном режиме в соответствии с настройками Таблицы 3 (по умолчанию «1», «2», … «30»).

#### **Режим отчетов без гашения**.

Этот режим позволяет:

- снимать суточный отчет без гашения;
- снимать отчет секций (типов услуг, типов тарифов);
- снимать отчет кассиров;
- снимать отчет реализованных товаров (предоставленных услуг, тарифов);
- снимать отчет по налогам;
- 

• снимать отчет операционных регистров. Чтобы работать <sup>в</sup> режиме снятия отчетов без гашения нужно, находясь <sup>в</sup> режиме «ВЫБОР», нажать клавишу **[ 2 ]** и ввести пароль одного из операторов, имеющих доступ к работе в данном режиме в соответствии с настройками Таблицы 3 (по умолчанию «6», «29», «30»).

#### **Режим отчетов с гашением**.

В режиме отчетов с гашением реализованы следующие возможности:

- печать суточного отчета с гашением;
- установка даты во внутренних часах ККМ;
- общее гашение ККМ (обнуление операционных регистров, кроме счетчика общих гашений);
- активизация ЭКЛЗ;
- закрытие архива ЭКЛЗ.

Чтобы работать в режиме снятия отчетов с гашением, находясь в режиме «ВЫБОР», нажать кнопку **[ 3 ]** и ввести пароль одного из операторов, имеющих доступ к работе в данном режиме в соответствии с настройками Таблицы 3 (по умолчанию «29» и «30»).

#### **Режим программирования**.

В этом режиме можно:

- просматривать и изменять настройки ККМ;
- настраивать работу ККМ с внешними устройствами;
- просматривать и изменять запрограммированные цены товаров.

Для входа в режим программирования ККМ необходимо, находясь в режиме «ВЫБОР», нажать кнопку **[ 4 ]** и ввести пароль одного из операторов, имеющих доступ к работе в данном режиме в соответствии с настройками Таблицы 3 (по умолчанию «30»).

#### **Режим снятия отчётов из ЭКЛЗ**.

Этот режим позволяет:

- снимать отчет из ЭКЛЗ по номерам закрытых смен;
- снимать отчет из ЭКЛЗ по датам закрытия смен;
- печатать итоги смены из ЭКЛЗ по номеру смены;
- печатать итоги активизации ЭКЛЗ;
- печатать документ из ЭКЛЗ по номеру КПК;
- печатать контрольную ленту из ЭКЛЗ по номеру смены;<br>проводить тест архива ЭКЛЗ.
- 

Вход в режим отчетов ЭКЛЗ возможен только из режима «ВЫБОР». Чтобы начать работу в режиме необходимо нажать клавишу **[ 8 ]** и ввести пароль одного из операторов, имеющих доступ к работе в данном режиме в соответствии с настройками Таблицы 3 (по умолчанию «5», «6», «29», «30»).

#### **Режим налогового инспектора**.

Режим налогового инспектора позволяет:

- вводить заводской номер ККМ;
- фискализировать ККМ;
- перерегистрировать ККМ;
- 
- снимать отчет ФП по диапазону дат;<br>снимать отчет ФП по диапазону смен.

Для работы с фискальной памятью нужно, находясь в режиме «ВЫБОР», нажать последовательно кнопки **[ 5 ]**, **[ Х ]** <sup>и</sup> **[ ОПЛ ]**. На индикаторе появится приглашение подтвердить намерение войти <sup>в</sup> режим налогового инспектора:

# С-00

После подтверждения кнопкой **[ 00 ]** введите пароль доступа к ФП (по умолчанию «0»). Методика работы с ФП, принципы ввода и изменения пароля доступа к ФП описаны в «Руководстве налогового инспектора».

#### **Режимы дополнительные**.

В ККМ существует ряд режимов, не относящихся к описанным выше, доступных из режима «ВЫБОР»:

- просмотр/установка времени во внутренних часах ККМ (см. ниже раздел «Установка времени в ККМ»);
- режим тестирования ККМ (см. Приложение1);
- автоматическая установка всех параметров ККМ равными значениям по умолчанию (см. Приложение1);
- технологическое обнуление ККМ (см. Приложение1).
- печать «**Пробного чека**» по нажатию клавиши **[ ПС ]**.

#### **Приглашение ввода пароля**.

При входе в режимы, защищенные паролем, ККМ выводит приглашение ввести пароль:

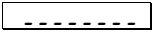

Ввод пароля режимов защищен маской, то есть на дисплее ККМ выводятся «черточки» вместо вводимых цифр пароля. Например, на приведенном ниже рисунке введено 2 цифры пароля:

## $\overline{\phantom{a}}$  . . . . .

Ввод пароля завершается подтверждением (нажатием клавиши **[ ОПЛ ]**). Для сброса неверно введенного пароля нажмите клавишу **[ С ]**.

Во время ввода пароля можно вернуться в режим «ВЫБОР» – нажать клавишу [ **РЕ** ].

# РЕЖИМ РЕГИСТРАЦИИ

Режим регистрации является основным режимом работы ККМ и позволяет осуществлять следующие операции:

- регистрация продаж по свободной цене и по запрограммированным кодам товаров (с указанием количества или секции, если необходимо);
- закрытие чека (с возможностью подсчета суммы сдачи);
- $\overline{\text{CB}}$ оболной сторнирование продаж  $\overline{10}$ пене  $\overline{M}$  $\mathbf{m}$ запрограммированному колу товара:
- $\bullet$ возврат продаж по свободной цене и по запрограммированному коду товара;
- выплата и внесение денег в кассу.

Вход в режим регистрации возможен только из режима «ВЫБОР». Чтобы начать работу в режиме регистрации необходимо нажать клавишу [1] и ввести пароль одного из операторов, имеющих доступ к работе в данном режиме в соответствии с настройками Таблицы 3 (по умолчанию, «1», ... «30»).

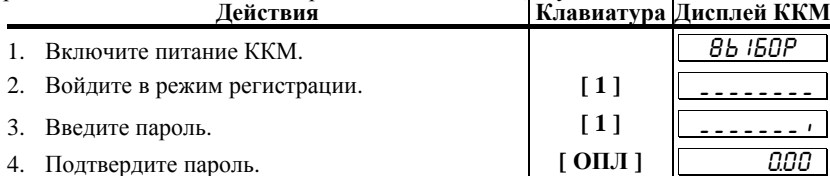

ККМ находится в режиме регистрации. Для выхода из режима регистрации в режим «ВЫБОР» нажмите клавишу [РЕ ].

Внимание! Прежде чем начать работу в данном режиме, необходимо провести операцию открытия смены. Для этого, сразу по входу в режим регистрации (на дисплее «0.00»)<br>нажать клавишу [ ОПЛ ]. При этом распечатывается чек:

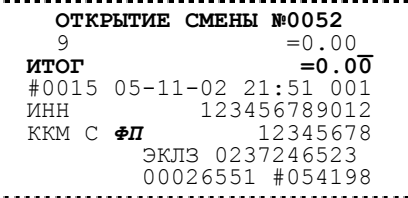

Данная операция необходима для проверки правильности хода внутренних часов ККМ. Если ККМ обнаруживает сбой часов, пользователю предлагается ввести правильное время.

Внимание! Выход из режима возможен только при закрытом чеке. Если чек открыт, то первое нажатие клавиши [РЕ ] отменяет открытый чек, на чеке печатается:

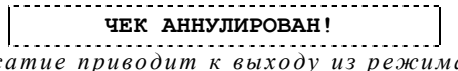

Второе нажатие приводит к выходу из режима регистрации в режим «ВЫБОР».

*ВНИМАНИЕ! Все приведённые ниже примеры выполнены при значении параметра внутренней таблицы ККМ «Порядок ввода сумм» равного «0» – «начиная с копеек» (см. Таблица 2, ряд 1, поле 1).* 

# **Функции клавиш**

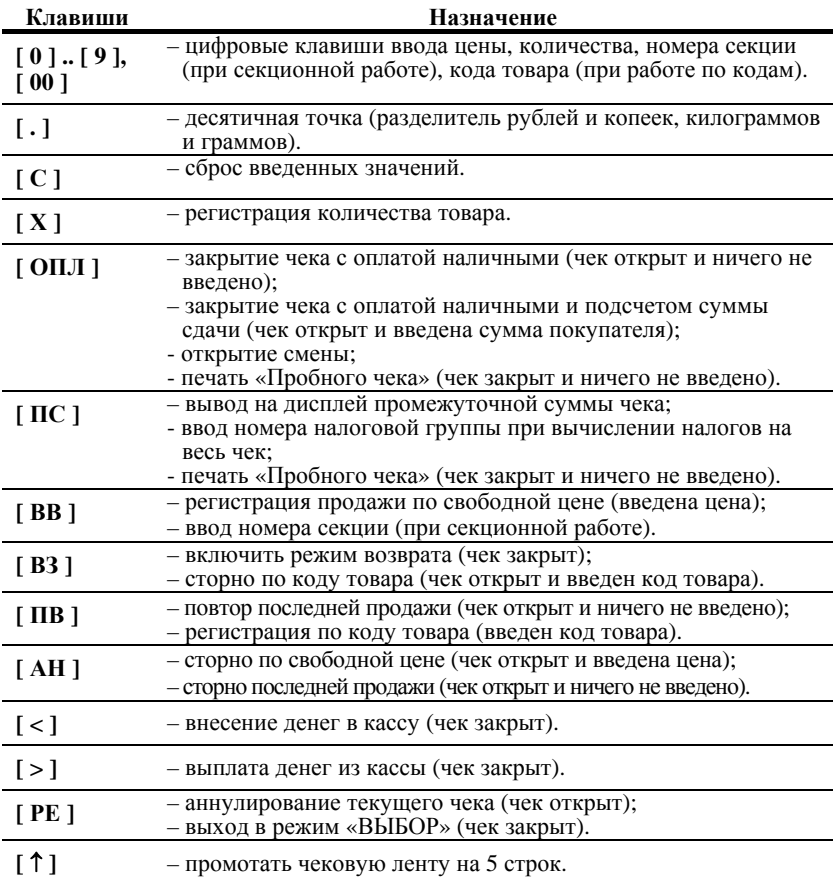

# Соглашения

#### Обшие.

1. Суммы, выплачиваемые из кассы (сдача, возврат, выплата, сторно), обозначаются знаком «-» в крайнем левом разряде индикатора ККМ.

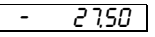

#### Количество.

- 1. Если количество не указано, то оно считается равным 1,000.
- 2. Вводимое количество должно лежать в диапазоне: от 0,001 до 9999.999.
- 3. Незначащие нули после десятичной точки вводить необязательно, то есть послеловательность нажатий клавиш:

 $[1][2][3][.][X]$ 

вводит количество «123,000».

4. Чтобы указать более 2 разрядов после десятичной точки, используйте клавишу [.]:

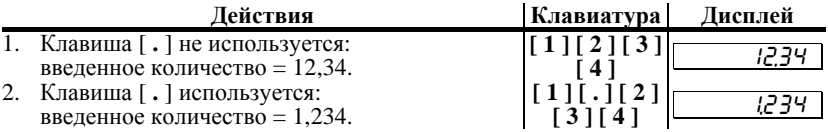

5. Если к ККМ подключены весы ВТ/Штрих АС/Штрих АС-мини/ ВР 4900/ВР 4149, то количество можно передать из весов в ККМ нажатием клавиши [X].

# Регистрация продажи

ККМ можно настроить на работу в одном из режимов:

- с одной секцией (все продажи регистрируются в первую секцию);  $\bullet$
- с несколькими секциями (при регистрации продажи указывается  $\bullet$ секция, в которую она регистрируется). Номера секций: 1..8. (см. раздел «Режим программирования», Таблица 2, ряд 1, поле 2).

Алгоритм формирования чека продаж выглядит так:

- 1. Если необходимо, ввести количество продаваемого товара.
- 2. Если введено количество, то нажать клавишу  $\lceil X \rceil$ .
- 3. Ввести цену товара и нажать [ВВ ] (продажа по свободной цене) или ввести код товара и нажать [ПВ] (продажа по коду товара).
- 4. Если ведется работа с несколькими секциями, то при продаже по свободной цене ввести номер секции.
- 5. Повторить шаги 1..4 для каждой продажи.
- 6. Если необходимо подсчитать сдачу ввести сумму, полученную от покупателя.
- 7. Произвести закрытие чека нажатием кнопки [ОПЛ].

### **Продажа по свободной цене**

Регистрация по свободной цене – цена товара вводится кассиром с клавиатуры ККМ.

### *При работе с одной секцией*

#### **Пример1. Регистрация продажи с единичным количеством**

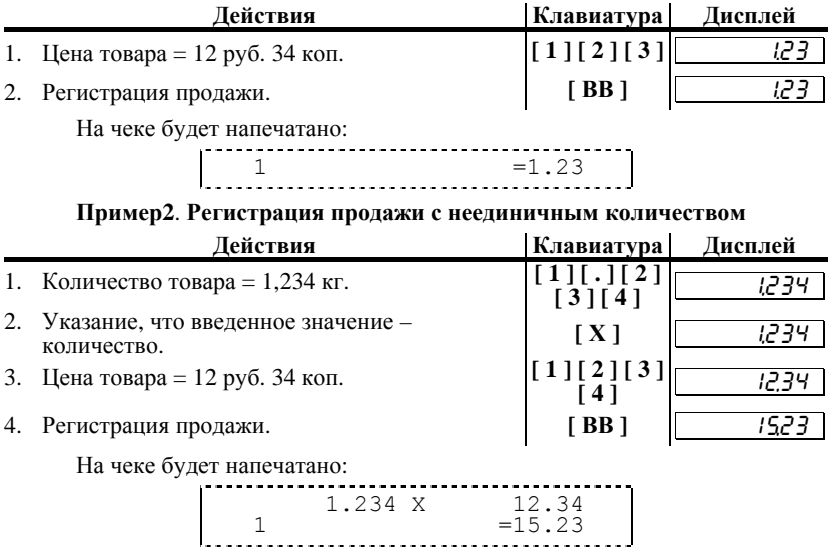

### *При секционной работе*

Если ККМ настроена на работу с несколькими секциями, то при регистрации каждой продажи по свободной цене требуется вводить номер секции, в которую производится продажа. Для того чтобы настроить ККМ на работу с несколькими секциями, нужно присвоить полю 2 ряда 1 Таблицы 2 значение «1». Допустимые номера секций:  $1 \dots 8$ .

**Пример1**. **Регистрация продажи с единичным количеством**

|                           | Действия                         | Клавиатура        | Дисплей |
|---------------------------|----------------------------------|-------------------|---------|
|                           | 1. Цена товара = 12 руб. 34 коп. | [1] [2] [3]       |         |
| 2.                        | Регистрация продажи.             | [ BB ]            |         |
| 3.                        | ККМ запрашивает номер секции.    |                   |         |
| 4.                        | Вводим номер секции – «2».       | $\lceil 2 \rceil$ |         |
| На чеке будет напечатано: |                                  |                   |         |
|                           |                                  | $=1.23$           |         |

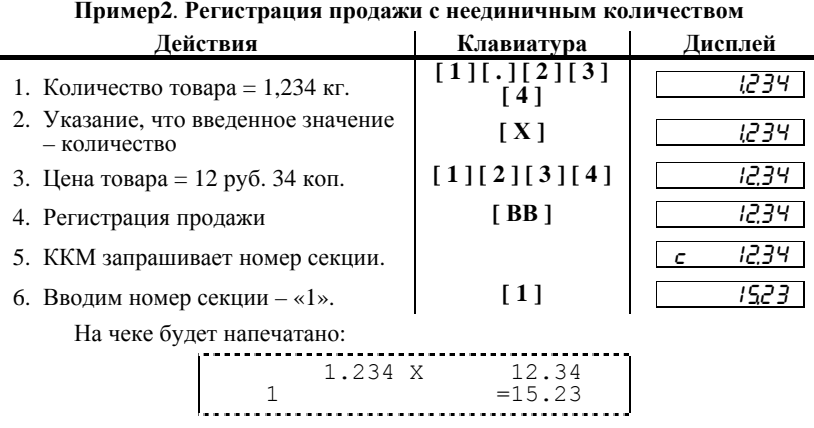

#### **Продажа по коду товара**

Пусть в ККМ запрограммирован товар с кодом «42» со следующими параметрами:

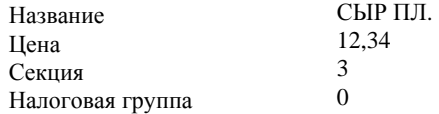

- *Примечание 1: при регистрации продажи п о коду товара регистрация производится в запрограммированную (для данного товара) секцию вне зависимости от того, работает л и ККМ с одной или несколькими секциями. При этом номер секции не запрашивается .*
- *Примечание 2: если значение параметра «Налоговая группа»*   $\overline{\textbf{b}}$  *отлично от* «0», то в чеке указывается размер налоговой *ставки и сумма налога.*

**Пример1**. **Регистрация продажи с единичным количеством**

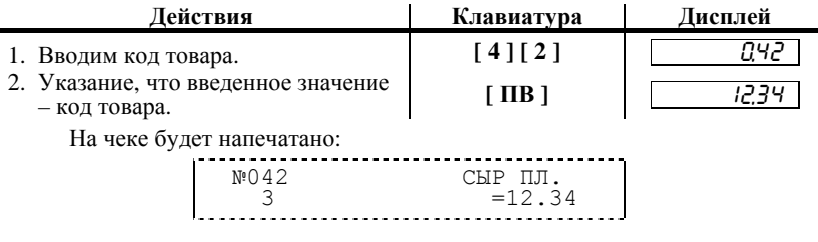

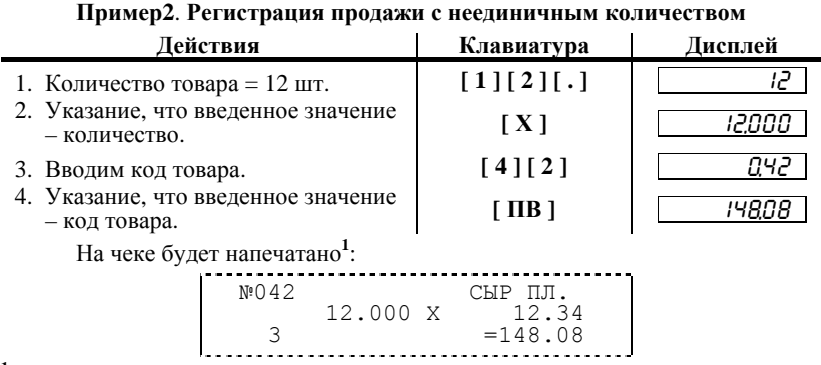

**1** – в зависимости от настроек ККМ, такие реквизиты товара как наименование и код могут печататься или не печататься на чеке (см. раздел «Режим программирования», Таблица 2, ряд 1, поля 13 и 14).

### **Повтор последней продажи**

Операция необходима для повтора продажи по свободной цене или по коду товара. Операция повтора выполняется при нажатии клавиши **[ ПВ ]** сразу после завершения предыдущей продажи. Если после завершения продажи на клавиатуре набрано некоторое значение, то для выполнения операции повтора предыдущей продажи необходимо предварительно обнулить введенное значение, нажав клавишу **[ С ]**.

В случае регистрации по свободной цене:

- если регистрация производилась с указанием количества, то повтор производится на сумму предыдущей продажи (на чеке не печатается количество и цена, а печатается только стоимость);
- если ККМ работает с несколькими секциями, то при повторе операции секция не запрашивается – регистрация повторяется в ту же секцию.

В случае повтора регистрации по коду товара на чеке печатается все то же самое, что и при самой операции, которая повторяется (название, код, количество (если вводилось), секция, цена, стоимость).

# **Пробный чек.**

Операция необходима для просмотра даты последней закрытой смены в ФП, даты и времени окончания открытой смены. Операция вывода пробного чека выполняется при нажатии клавиши **[ ПС ]** из режима регистрации.

На чеке будет напечатано:

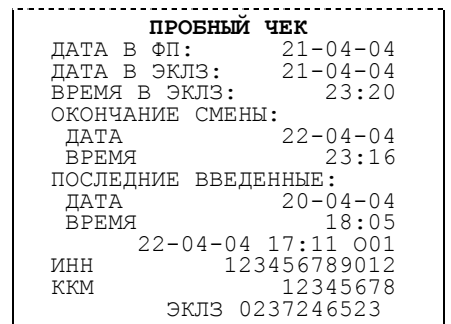

Если смена не открыта, то выводится только дата последней закрытой смены <sup>в</sup> ФП.

# **Сторнирование продажи**

Операция сторнирования продажи применяется для отмены регистрации продажи до закрытия чека. Обычно сторнирование применяется для исправления ошибочных регистраций или при отказе покупателя от уже «пробитого» товара до закрытия чека.

При выполнении сторнирования существует единственное ограничение: сумма выполняемой операции сторнирования не может превышать сумму всех зарегистрированных продаж (с учетом всех предыдущих операций сторно) в данную секцию ТЕКУЩЕГО ЧЕКА, то есть должно выполняться неравенство:

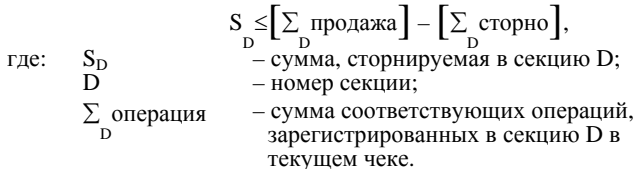

*Примечание : при сторнировании п о коду товара контроль* данном чеке, то есть нельзя сторнировать товар по коду в<br>количестве большем, чем было продано (товара с данным *кодом) в текущем чеке .* 

### **Сторнирование по свободной цене**

Сторнирование по свободной цене – цена товара вводится кассиром с клавиатуры ККМ.

### *При работе с одной секцией*

**Пример1**. Производятся две продажи, потом первая отменяется.

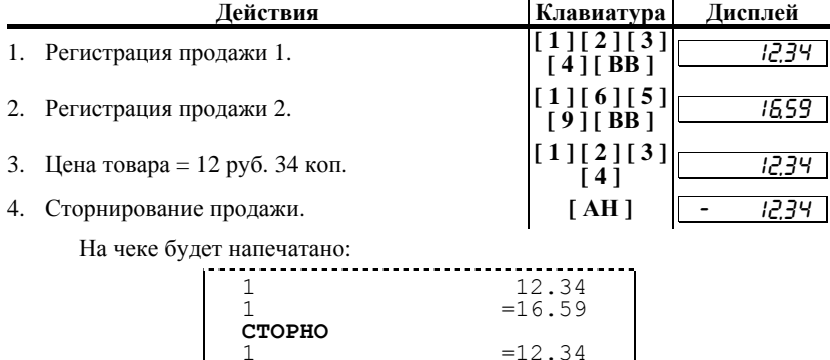

 $=12.34$ **Пример2**. Производится продажа (в количестве 2,345 кг), потом от части (1,234 кг) товара покупатель отказывается.

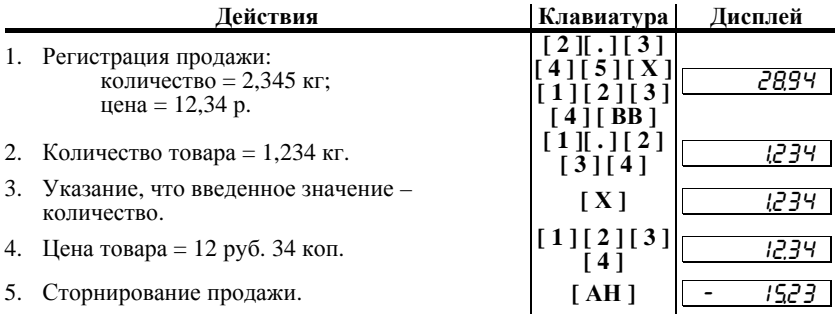

На чеке будет напечатано:

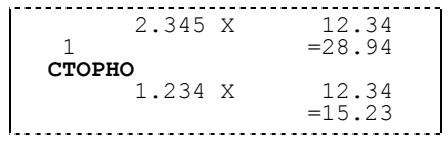

# *При секционной работе*

**Пример1**. Производятся две продажи, потом первая отменяется.

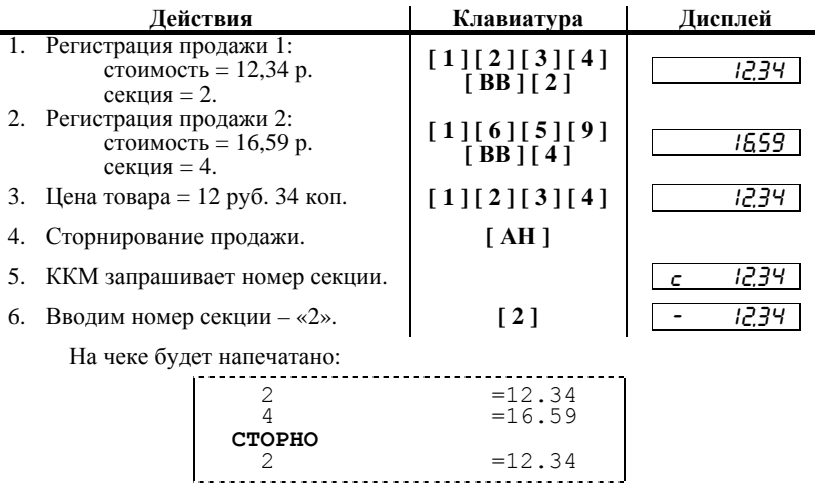

**Пример2**. Производится продажа (в количестве 2,345 кг), потом от части (1,234 кг) товара покупатель отказывается.

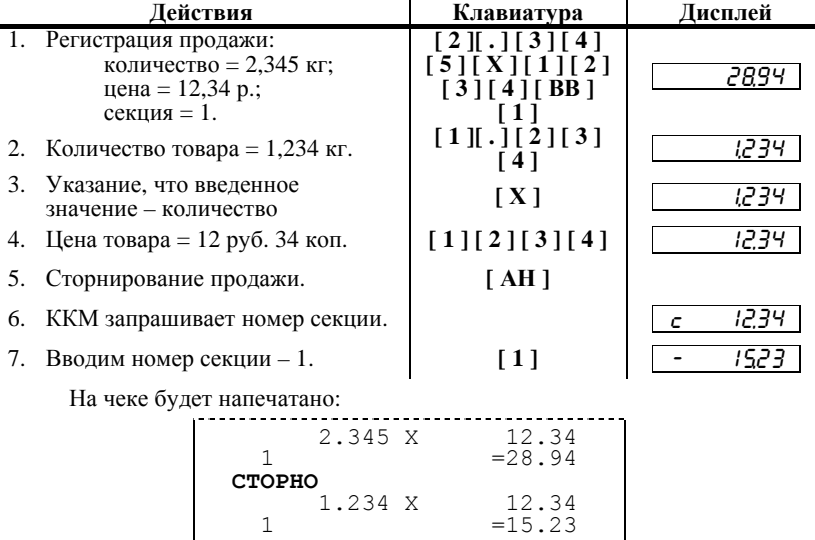

### **Сторнирование по коду товара**

Параметры товара с кодом «42» (см. раздел «Регистрация продаж» подраздел «**Продажа по коду товара**»).

*Примечание : при сторнировании продажи п о коду товара операция производится в запрограммированную (для данного товара) секцию вне зависимости от того работает ККМ с одной или несколькими секциями.* 

**Пример1**. Производятся две продажи, потом первая отменяется.

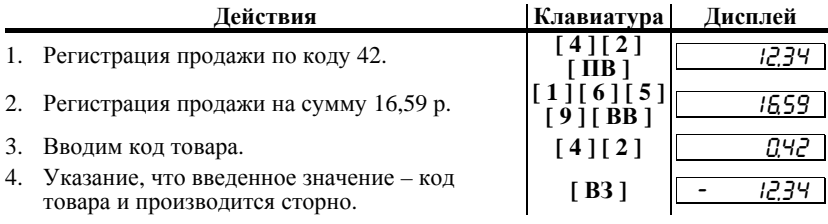

На чеке будет напечатано:

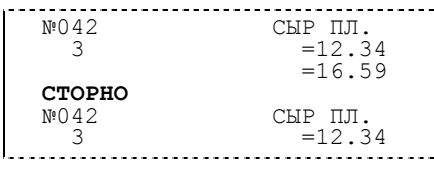

**Пример2**. Производится продажа (в количестве 24 шт.), потом от части товара (12 шт.) покупатель отказывается.

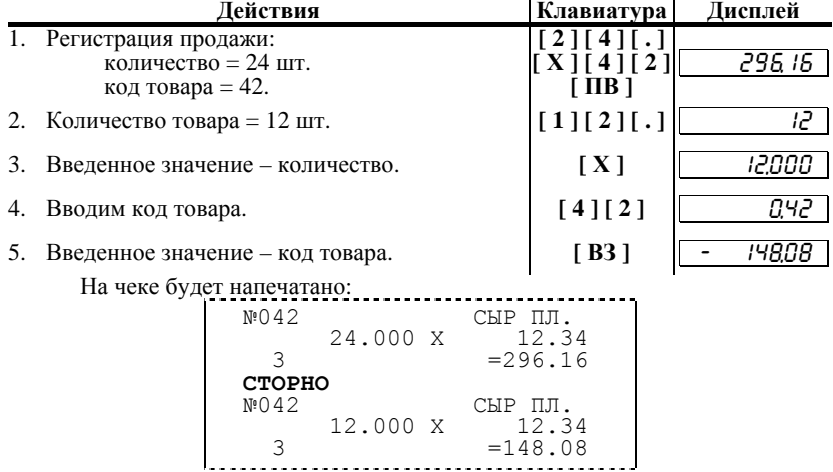

### **Сторно последней продажи**

Операция сторнирования последней операции (регистрации по свободной цене) выполняется при нажатии клавиши [АН ] (только в том свободной цене) выполняется при нажатии клавиши **[ АН ]** (только <sup>в</sup> том случае, если ККМ не работает <sup>с</sup> кодами товаров) сразу после регистрации продажи. Если после регистрации продажи на клавиатуре было набрано некоторое значение, то для выполнения операции сторно предыдущей продажи необходимо обнулить введенное значение, нажав клавишу **[ С ]**.

# **Закрытие/отмена чека**

После регистрации всех продаж в чеке необходимо закрыть чек. Только после выполнения закрытия чек становится документом.

При закрытии чека существует возможность произвести оплату:

- наличными без подсчета суммы сдачи;
- наличными с подсчетом суммы сдачи.

### **Оплата без подсчета суммы сдачи**

Нажмите клавишу **[ ОПЛ ]** – ККМ закроет чек и выведет на дисплей сумму, причитающуюся с покупателя (сумму чека).

**Пример:**

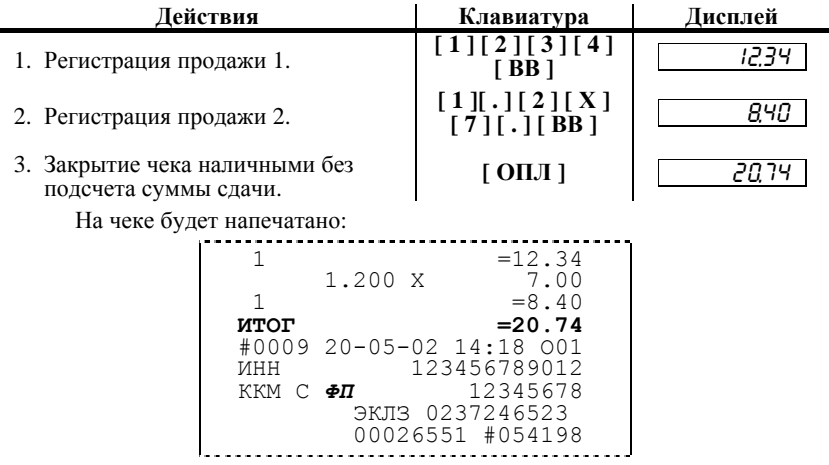

#### **Оплата с подсчетом суммы сдачи**

Для закрытия чека с подсчетом суммы сдачи следует ввести с клавиатуры ККМ сумму наличных денег, полученную от покупателя, и нажать клавишу **[ ОПЛ ]**. При этом ККМ автоматически рассчитает, напечатает на чеке и выведет на дисплей ККМ сумму сдачи.

*Примечание : для вывода суммы чека н а дисплей ККМ д о закрытия чека нажмите клавишу [ ПС ].* 

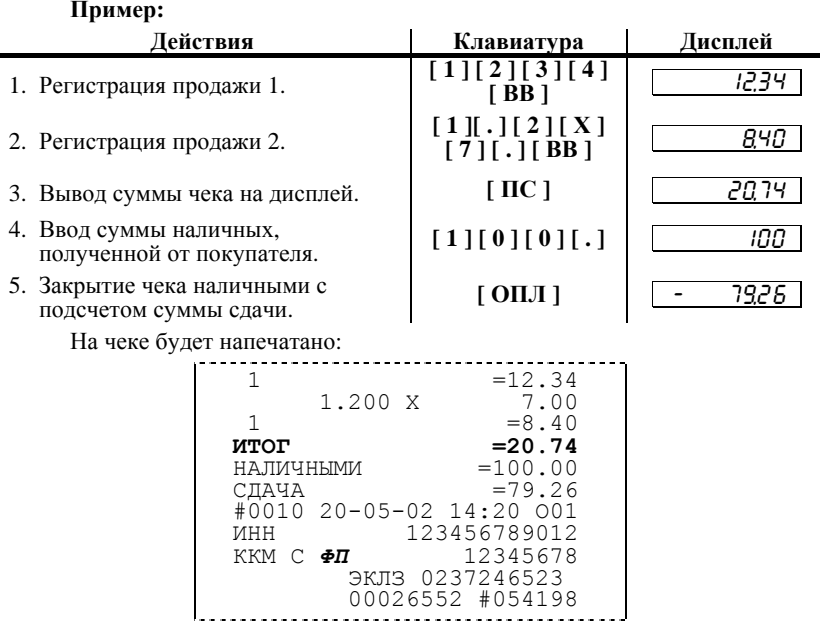

#### **Отмена текущего чека**

ККМ позволяет отменить сразу весь чек в любой момент до его закрытия. Для этого нажмите клавишу **[ РЕ ]**. На чеке будет напечатано:

 **ЧЕК АННУЛИРОВАН!** 

*Примечание1: если в режиме регистрации нажать [ РЕ ] при закрытом чеке , т о ККМ перейдет в режим «ВЫБОР».* 

*Примечание2: если выключить питание ККМ при открытом чеке , т о при следующем включении ККМ чек будет отменен и н а нем будет напечатано «ЧЕК АННУЛИРОВАН».* 

*Примечание3: если ККМ находится в режиме ввода секции (при секционной работе ), т о для отмены чека надо предварительно отменить режим ввода номера секции, нажав [ С ].* 

# **Регистрация возврата**

Операция возврата регистрирует возврат товара, после закрытия смены, в которой была зарегистрирована продажа товара.

*Внимание ! Операции возврата не уменьшают сменный итог.* 

Для открытия чека возврата нажмите клавишу [ **ВЗ** ]. При этом дисплей ККМ примет вид:

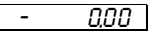

Операция регистрации возврата полностью повторяет операцию регистрации продажи. Это существенно упрощает регистрацию возврата, так как следует лишь полностью повторить ввод информации, которая отражена на чеке продажи. Единственное отличие от регистрации продажи – при возврате в крайнем левом разряде дисплея отображается знак «**–**».

Алгоритм формирования чека возврата выглядит так:

- 1. Нажать клавишу [ **ВЗ** ].
- 2. Произвести регистрацию по свободной цене или по коду товара с указанием количества, если это необходимо.<br>3. Повторить шаг 2 необходимое число раз.<br>4. Произвести закрытие чека.
- 
- 

### **О контроле наличности**

Сумма возвратов аккумулируется в отдельном денежном регистре ККМ, который выводится при печати суточного отчета.

При регистрации возврата ККМ производит контроль наличности, то есть должно выполняться неравенство:

$$
B\leq Per-C\tau-B3+B{\rm H}-B\pi\ ,
$$

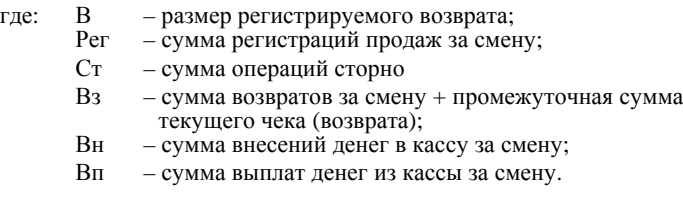

### **Возврат по свободной цене**

#### **Пример**.

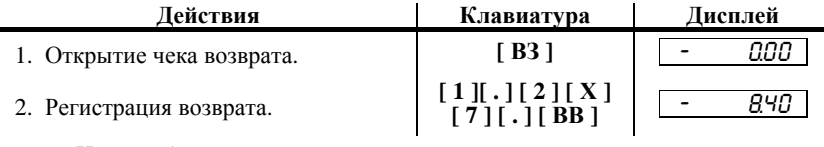

На чеке будет напечатано:

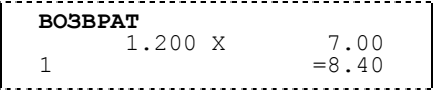

#### **Возврат по коду товара**

Параметры товара с кодом «42» (см. раздел «Регистрация продаж» подраздел «**Продажа по коду товара**»).

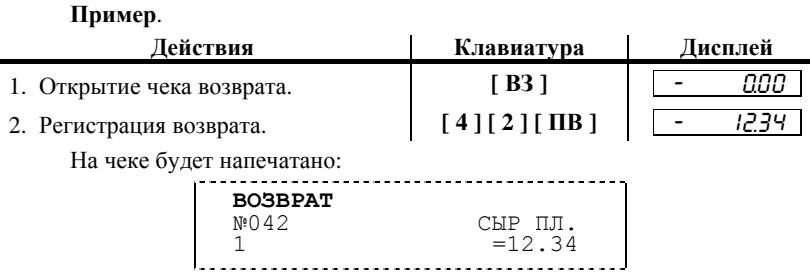

#### **Закрытие чека возврата**

Закрытие чека возврата возможно только без подсчета суммы сдачи.

#### **Пример**.

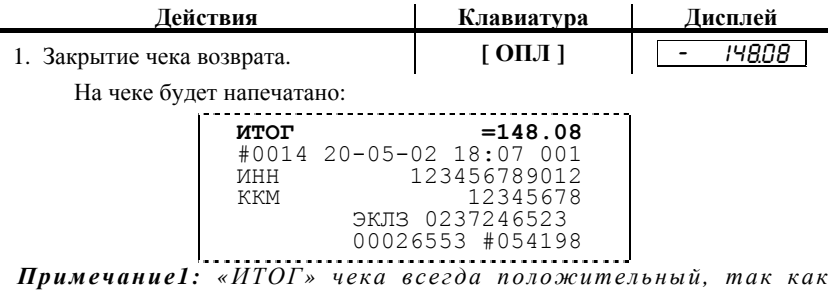

*знак итога заложен в типе чека.* 

*Примечание2: <sup>в</sup> чеке возврата не печатается фискальный логотип.* 

# **Внесение/выплата денег в/из кассы**

Выплата и внесение денег в кассу позволяют зарегистрировать операции, не связанные с продажами, возвратами.

Операция внесения увеличивает денежную наличность в кассе, а выплата – уменьшает.

Операции внесения и выплаты денег в кассу не меняют сменный итог (в суточном отчете суммы внесенных <sup>и</sup> выплаченных денег <sup>в</sup> кассу выводятся <sup>в</sup> отдельных строках).

Операции выплаты и внесения денег в кассу осуществляются при закрытом чеке.

### **Внесение**

#### **Пример**.

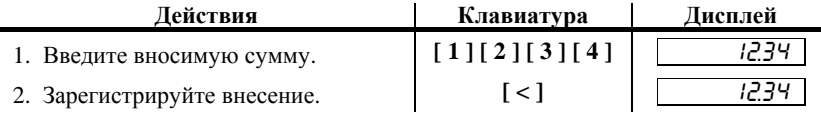

На чеке будет напечатано:

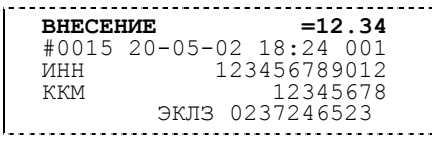

#### **Выплата**

#### **Пример**.

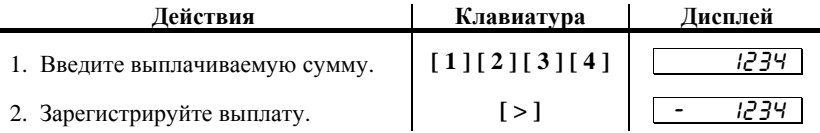

На чеке будет напечатано:

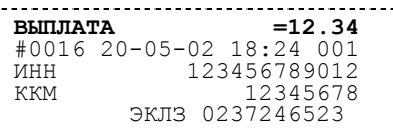

*Примечание : Сумма выплаты всегда положительная , так как е е знак заложен в типе операции.* 

# **Автотранспортный режим работы**

В автотранспортном режиме Таблица 1 используется как таблица тарифов. В ККМ реализована поддержка 10-ти тарифов – ряды с 1 по 10 в Таблице 1.

Для перевода ККМ в автотранспортный режим работы необходимо в поле 10 Таблицы 2 установить значение «3», «4» или «5» в соответствии с требуемым автотранспортным режимом (см. раздел «**Режим программирования**»).

Для корректной работы ККМ в автотранспортном режиме необходимо разрешить работу ККМ с кодами товаров – установить в поле 6 Таблицы 2 значение «1» или «2» (см. «**Режим программирования**»).

В автотранспортном режиме для временного перехода в обычный режим работы ККМ необходимо нажать клавишу **[ Х ]**. При этом доступны все автоматически возвращается в автотранспортный режим при завершении следующих операций: закрытие чека регистрации или возврата; внесение или<br>выплата денежных сумм.

### **Автотранспортный режим с 10-ю тарифами**

Для работы в автотранспортном режиме с 10-ю тарифами в поле 10 Таблицы 2 необходимо задать значение «3».

В режиме регистрации на дисплее отображается приглашение вида:

At O-9

В этом режиме регистрация проводится нажатием клавиш: **[ 0 ]** – 10-й тариф (10-й ряд Таблицы 1), **[ 1 ]**, **[ 2 ]**, … **[ 9 ]** – 1-й, 2-й, … 9-й тарифы (1-й, 2-й, … 9-й ряды Таблицы 1).

#### **Автотранспортный режим с одним тарифом**

Для работы в автотранспортном режиме с одним тарифом в поле 10 Таблицы 2 необходимо задать значение «4».

В режиме регистрации на дисплее отображается значение тарифа:

1.35

В этом режиме регистрация проводится нажатием клавиши **[ . ]** – 1-й тариф (1-й ряд Таблицы 1).

### **Автотранспортный режим с заблокированной клавиатурой**

Для работы <sup>в</sup> автотранспортном режиме <sup>с</sup> заблокированной клавиатурой <sup>в</sup> поле 10 Таблицы 2 необходимо задать значение «5».

В режиме регистрации на дисплее отображается значение тарифа:

### 1.35

В этом режиме регистрация проводится нажатием клавиши **[ . ]** – 1-й тариф (1-й ряд Таблицы 1). Все остальные клавиши недоступны, за исключением клавиши промотки бумаги **[** ↑ **]**.

Выход из режима регистрации осуществляется последовательным нажатием клавиш: **[ Х ]**, **[ АН ]** и **[ ОПЛ ]**.

# **Дополнительное оборудование**

ККМ «ЭЛВЕС-МИКРО-К» имеет возможность работать со следующими дополнительными устройствами:

• весы: BT, Штрих-АС, Штрих-АС-мини, BP 4900, BP 4149;

*Примечание : для работы с дополнительным устройством необходимо настроить соответствующим образом ККМ (см. раздел «Режим программирования», Таблица 2, ряд 1, поле 8).* 

### **Весы**

Если к ККМ подключены весы, то количество можно передать из весов в ККМ нажатием клавиши [ **Х** ] при очищенном дисплее. Последовательность действий оператора при регистрации продажи:

- 1. Очистить дисплей ККМ (нажать [ **С** ]).
- 2. Нажать [ **Х** ] для передачи количества из весов в ККМ.
- 3. Ввести цену товара (при продаже по свободной цене) или ввести код товара (при продаже по коду товара).
- 4. Зарегистрировать продажу.

Примечание: если показания весов соответствуют интервалу<br>от нуля до наименьшего предела взвешивания данных весов,<br>то на дисплее ККМ появится сообшение об ошибке «Нет *связи с внешним устройством» –* E 201 *.* 

# РЕЖИМ ОТЧЕТОВ БЕЗ ГАШЕНИЯ

Этот режим позволяет снимать следующие отчеты:

- Суточный отчет без гашения;
- Отчет по секциям (типам услуг):  $\bullet$
- Отчет по кассирам:
- Отчет по реализованным товарам (предоставленным услугам);
- Отчет по налогам:
- Отчет операционных регистров;

Вход в режим отчетов без гашения возможен только из режима «ВЫБОР». Чтобы начать работу в режиме отчетов без гашения необходимо нажать клавишу [2] и ввести пароль одного из операторов, имеющих доступ к работе в данном режиме в соответствии с настройками Таблицы 3 (по умолчанию, «1», «2», ... «6», «29», «30»).

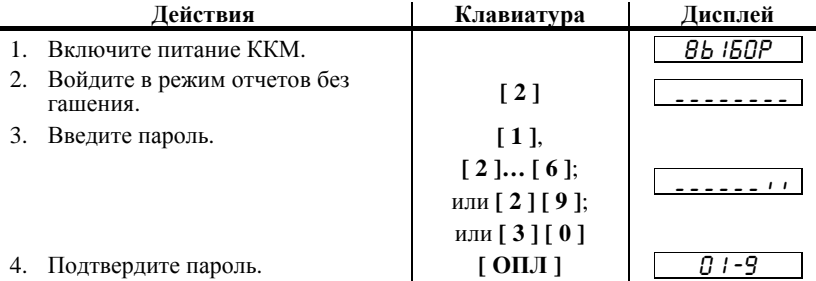

ККМ находится в режиме отчетов без гашения.

Для выхода из режима отчетов без гашения в режим «ВЫБОР» нажмите клавишу [ РЕ ].

Внимание! Выход из режима невозможен когда идет печать  $0$ muema

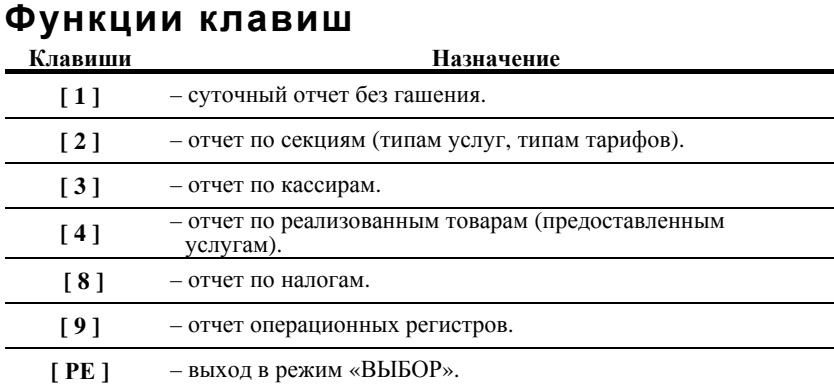

# **Суточный отчет без гашения**

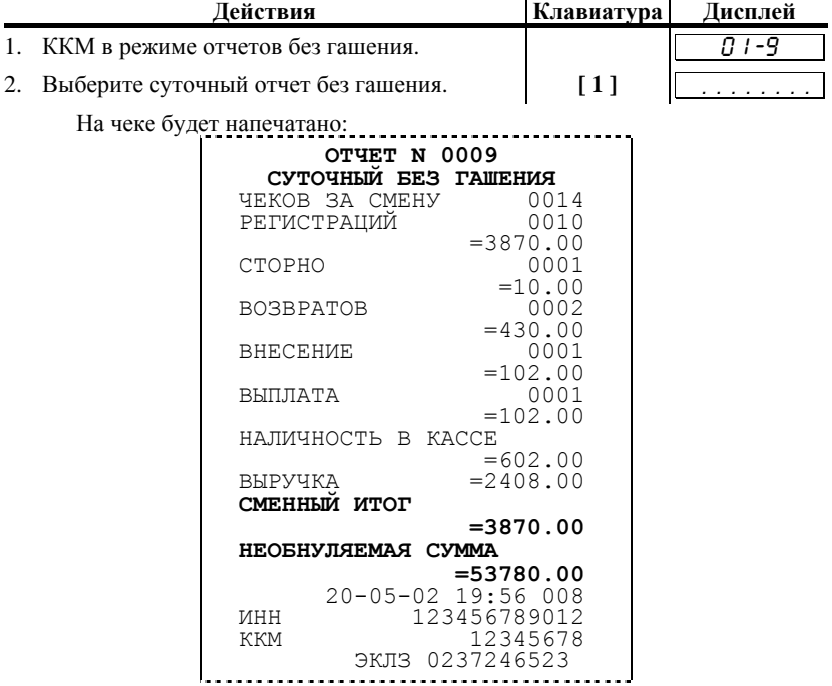

# **Отчет по секциям**

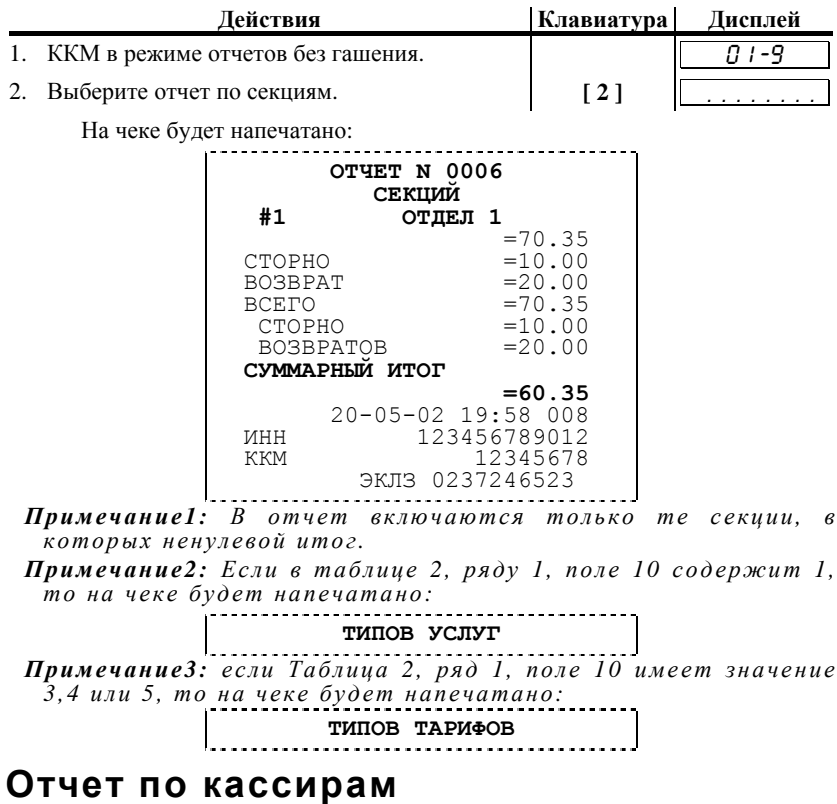

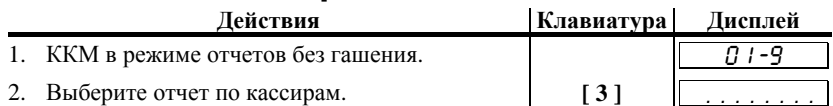

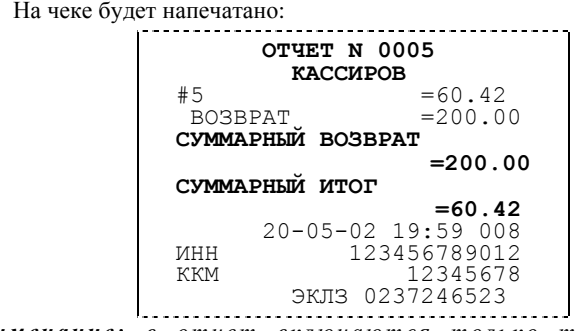

*Примечание : в отчет включаются только т е кассиры, п о которым итог ненулевой.* 

### **Отчет по реализованным товарам**

Отчет доступен только в том случае, если включена работа с кодами товаров.

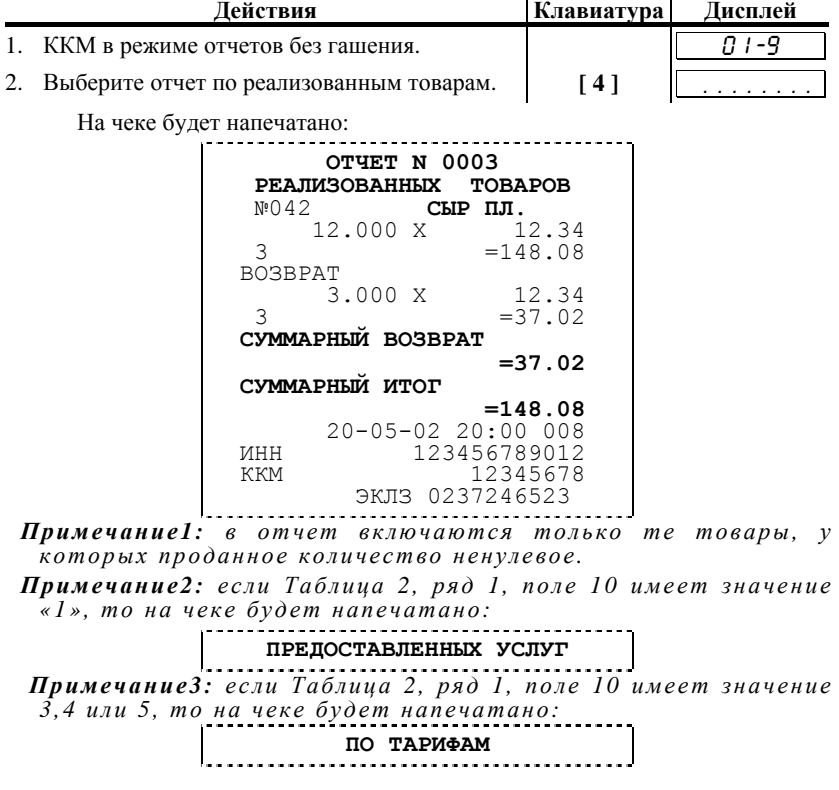

# **Отчет по налогам**

Отчет доступен только в том случае, если включена работа с налогами (таблица 2, ряд 1, поле 11 содержит «1» или «2»).

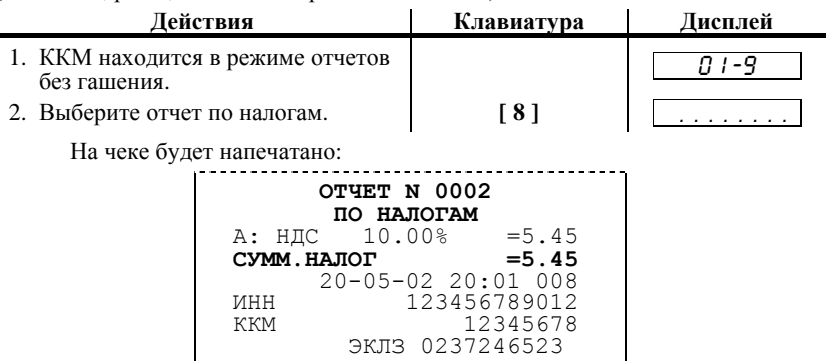

*Примечание1: в отчет включаются только те налоговые группы, п о которым не нулевой оборот.* 

# **Отчет операционных регистров**

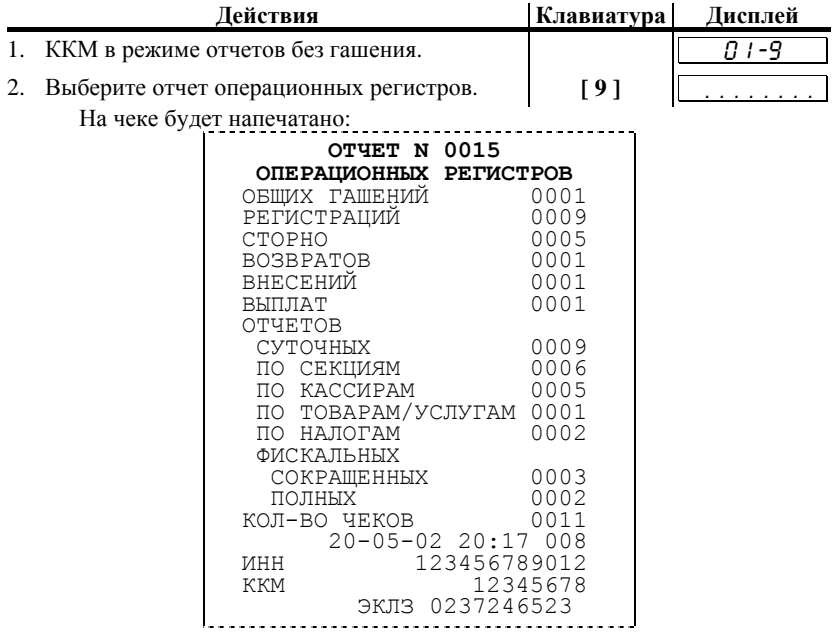

# РЕЖИМ ОТЧЕТОВ С ГАШЕНИЕМ

Этот режим позволяет:

- печать текущей контрольной ленты из ЭКЛЗ;
- снять суточный отчет с гашением;  $\bullet$
- $\bullet$ установить дату во внутренних часах ККМ:
- произвести общее гашение ККМ:  $\bullet$
- $\bullet$ активизировать ЭКЛЗ:
- закрыть архив ЭКЛЗ.

Вход в режим отчетов с гашением возможен только из режима «ВЫБОР». Чтобы начать работу в режиме отчетов с гашением необходимо нажать клавишу [3] и ввести пароль одного из операторов, имеющих доступ к работе в данном режиме в соответствии с настройками Таблицы 3 (по умолчанию, «29» и «30» соответственно).

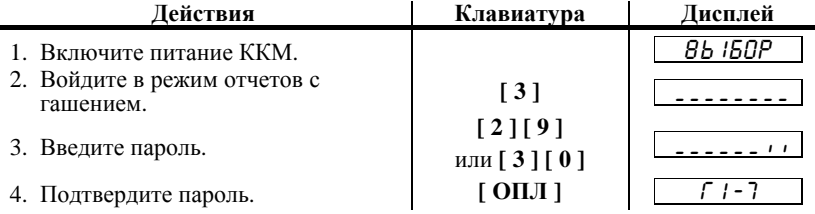

ККМ находится в режиме отчетов с гашением.

Для выхода из режима отчетов с гашением в режим «ВЫБОР» нажмите клавишу [ PE ].

Внимание! Выход из режима невозможен, когда идет печать отчета  $\partial u$ сплей ККМ выводится запрос  $\boldsymbol{u}$  $\boldsymbol{\overline{u}}$  $HA$ подтверждения операции:

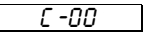

(в этом случае завершите или отмените начатую операцию, после чего можно будет выйти в режим «ВЫБОР»).

# **Функции клавиш**

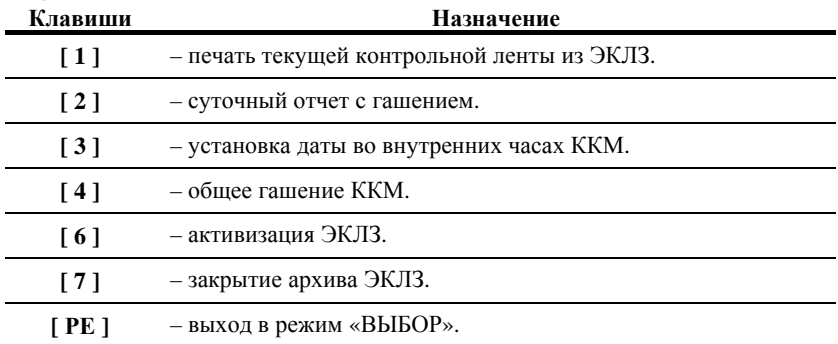

# **Суточный отчет с гашением**

*ВНИМАНИЕ: снятие суточного отчета с гашением закрывает смену !!!* 

Суточный отчет с гашением производится в конце каждой смены, выполняет гашение регистров ККМ и запись итогового значения продаж за смену в ФП. При печати отчета выводится следующая информация:

- номер смены (совпадает с номером отчета);
- количество чеков за смену;
- количество и сумма всех регистраций без учета сторно;
- количество и сумма всех сторнируемых продаж;
- количество и сумма всех возвратов;
- количество и сумма внесений наличных денег в кассу;
- количество и сумма выплат наличных денег из кассы;
- наличность в кассе;
- выручка за смену;
- сменный итог;
- необнуляемая сумма (только на фискализированных ККМ);
- остаток записей в ФП (только на фискализированных ККМ);
- информация из ЭКЛЗ.

Для вывода отчета:

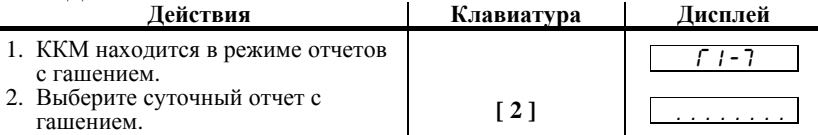

*Н а чеке будет напечатано:*   **ОТЧЕТ N 0010 СУТОЧНЫЙ <sup>С</sup> ГАШЕНИЕМ** ЧЕКОВ ЗА СМЕНУ 0014<br>РЕГИСТРАЦИЙ 0010 РЕГИСТРАЦИЙ  $=3870.00$ СТОРНО  $=10.00$ <br>0002 ВОЗВРАТОВ  $=430.00$ <br>0001 ВНЕСЕНИЕ  $=102.00$ ВЫПЛАТА  $=102.00$ НАЛИЧНОСТЬ В КАССЕ  $=602.00$ <br>BHPYYKA  $=2408.00$  $= 2408.00$ **СМЕННЫЙ ИТОГ =3870.00 НЕОБНУЛЯЕМАЯ СУММА =53780.00**  20-05-02 20:51 008 ИНН 123456789012<br>ККМ С ФП 12345678 % ККМ С **ФП** 12345678<br>
ЭКЛЗ 0237246523<br> **ОБНУЛЕННАЯ КАССА**<br>
ЭЛВЕС-МИКРО-К<br>
ККМ<br>
ИНН 123456789012<br>
ЭКЛЗ 0237246523<br>
ЗАКР.СМЕНЫ 0003 20/05/02 20:51 ОПЕРАТОР08<br>ПРОЛАЖА \*3870.00 ПОКУПКА \*0.00 ВОЗВР. ПРОДАЖИ \*430.00 ВОЗВР. ПОКУПКИ \*0.00 00000170 #003636

*Примечание1. Если ККМ обнулена (если после последнего суточного отчета с гашением не производились операции регистрации продажи*, *возврата*, внесения, выплаты), то на<br>чеке будет напечатано: ..............................

 **ОБНУЛЕННАЯ КАССА**

*Примечание2. Если процесс гашения регистров был начат, т о он будет закончен даже если выключить и включить питание ККМ.* 

*Примечание3. Если в ФП ККМ осталось менее 30 свободных полей, т о перед строкой «ОБНУЛЕННАЯ КАССА» печатается сообщение :*
Pуководство по эксплуатации для версии 01 **37** 37

 **В Н И М А Н И Е!!!**  ХХХХ СВОБОДНЫХ ПОЛЕЙ

 $z$ де *XXXX* – количество свободных записей ФП. К тому же, *если в ККМ запрограммирован режим «Печать остатка ФП в отчете» (см. раздел «Режим программирования», Таблица 2, ряд 1, поле 12), т о тогда перед строкой «ОБНУЛЕННАЯ*  $\delta$ *чдет печататься количество свободных полей ФП.* 

*Примечание4. Необнуляемая сумма может печататься или не* раздел «Режим программирования», Таблица 2, ряд 1, поле<br>16).

*Примечание5. Если архив ЭКЛЗ заполнен более чем н а 90%, либо время эксплуатации ЭКЛЗ истекает, т о суточный отчет <sup>с</sup> гашением открывается сообщением:* 

> **В Н И М А Н И Е!!! ЭКЛЗ БЛИЗКА К ЗАПОЛНЕНИЮ**

*Примечание6. Если итоги смены в ЭКЛЗ и в ККМ не совпадают, т о суточный отчет с гашением открывается сообщением:* 

 **<sup>В</sup> <sup>Н</sup> <sup>И</sup> <sup>М</sup> <sup>А</sup> <sup>Н</sup> <sup>И</sup> <sup>Е</sup>!!! ОШИБКА ИТОГОВ СМЕНЫ! ВОССТАНОВЛЕНЫ ИЗ ЭКЛЗ!** 

*При этом, сменные итоги продаж и возврата продаж переписываются и з ЭКЛЗ в ККМ и именно значения и з ЭКЛЗ печатаются в отчете и записываются в ФП.* 

*Примечание7. Алгоритм формирования отчета см. н а стр. 83.* 

#### **Установка даты в ККМ**

ККМ имеет встроенные часы (с календарем), которые отсчитывают время даже тогда, когда ККМ выключена.

Режим установки даты доступен только после закрытия смены. Ввод даты производится в формате ДД-ММ-ГГ, где ДД – число, ММ - месяц, ГГ – год  $(00 = 2000, 01 = 2001, \dots, 79 = 2079, 80.99 - 3a$ прещённые значения).

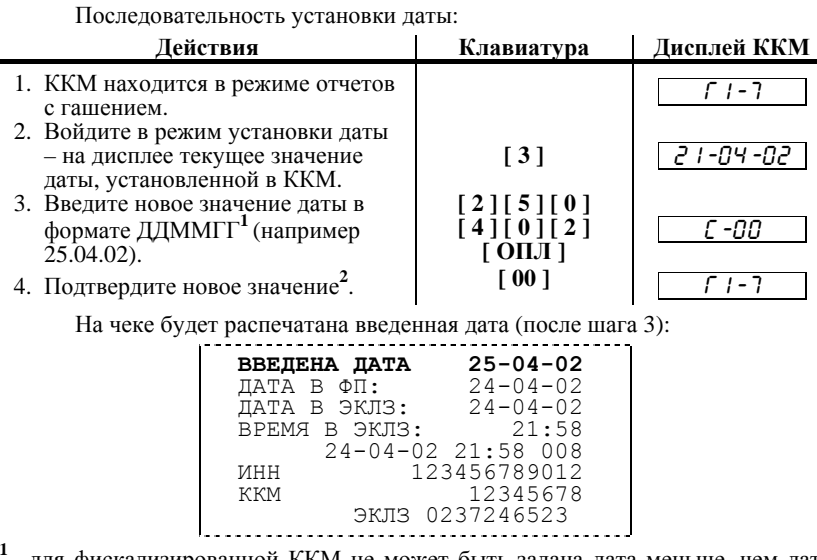

 –для фискализированной ККМ не может быть задана дата меньше, чем дата последней записи в ФП (отчета с гашением). Если отчетов в ФП нет, то не может быть задана дата меньше, чем дата фискализации или последней перерегистрации ККМ. Если же введенная дата окажется неверной (например 30 февраля или меньше, чем дата последней записи в ФП), то при нажатии клавиши [ **ОПЛ** ] введенная дата принята не будет, ККМ подаст звуковой сигнал, выведет на дисплей прежнее значение даты, приглашая повторить ввод и распечатает чек:

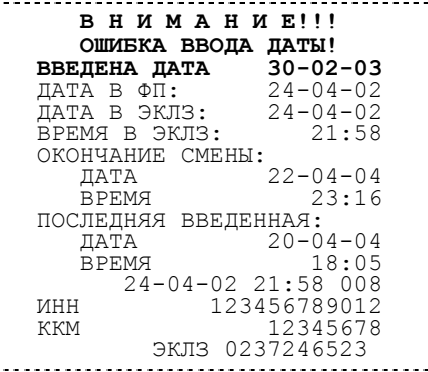

**2** – подтверждение запрашивается только в том случае, если новая дата отличается от текущей более, чем на сутки.

*Примечание : для отказа от изменения даты нажмите [ С ]. См. также : раздел «Фискальная память» в «Руководстве налогового инспектора».* 

## **Общее гашение ККМ**

При общем гашении ККМ происходит обнуление всех регистров ККМ, включая счетчики отчетов (кроме счетчика суточных отчетов с гашением и счетчика общих гашений). Этот режим доступен только после закрытия смены. Для проведения общего гашения:

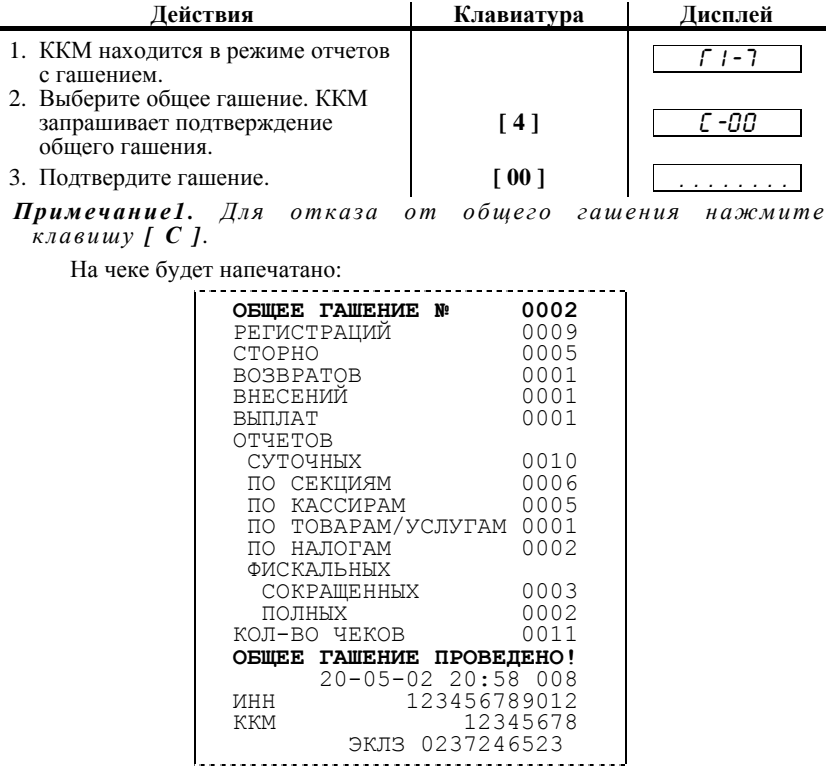

#### **Активизация ЭКЛЗ**

**Активизация ЭКЛЗ** – процедура, определяющая начало<br>функционирования ЭКЛЗ в составе ККМ.<br>Необходимо отметить, что активизация ЭКЛЗ происходит<br>автоматически также при фискализации ККМ (проводится налоговым<br>инспектором, см

включить ККМ, находясь в режиме суточных отчётов с гашением, выполнить следующие действия:

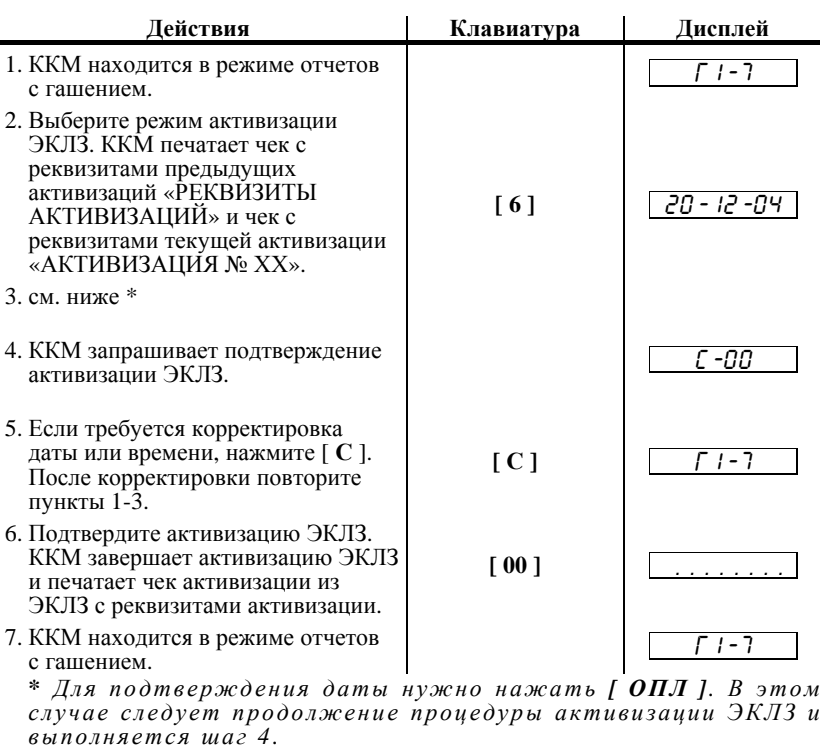

*Для перехода в режим изменения даты нужно нажать [ Х ].* 

*Для выхода и з режима активизации ЭКЛЗ - [ С ] или [ РЕ ].* 

*Внимание !!! Активизация ЭКЛЗ с неправильно установленной датой или временем может Вам стоить самой ЭКЛЗ. Если Вы не уверены в правильности установки даты и времени (внутреннюю дату и время можно найти в чеке с реквизитами текущей активизации), после шага 2 можно отказаться от активизации, нажав кнопку [ С ]. В этом случае в чеке реквизитов текущей активизации печатается строка (см. ниже ) и ККМ выходит в режим отчётов с гашением.* 

#### **АКТИВИЗАЦИЯ ПРЕРВАНА!**

*Внимание !!! При активизации ЭКЛЗ, если дата последней закрытой смены отличается от текущей н а количество дней установленное <sup>в</sup> Таблице 2 поле 26, ККМ выдает запрос н а подтверждение даты <sup>и</sup> времени.* 

ЭКЛЗ в составе ККМ подлежит замене, если:

- проведено закрытие архива предыдущей ЭКЛЗ;
- проводится перерегистрация ККМ;

• неисправность ЭКЛЗ не позволяет продолжить работу, или провести закрытие архива;<br>В случае замены.

установке в ККМ подлежит только неактивизированная ЭКЛЗ.

При заполнении архива ЭКЛЗ, ККМ блокирует режим регистрации. Необходимо закрыть смену, закрыть архив ЭКЛЗ, заменить ЭКЛЗ на новую и произвести ее активизацию.

ЭКЛЗ, кроме информационного обмена, в составе ККМ и вне ККМ, запрещены.<br>Необходимо отметить, что в процессе работы ККМ допускается

проведение 20ти активизаций ЭКЛЗ без замены ФП.

Ниже приведены примеры документов, которые печатаются при активизации ЭКЛЗ:

#### **Чек реквизитов предыдущих активизаций:**

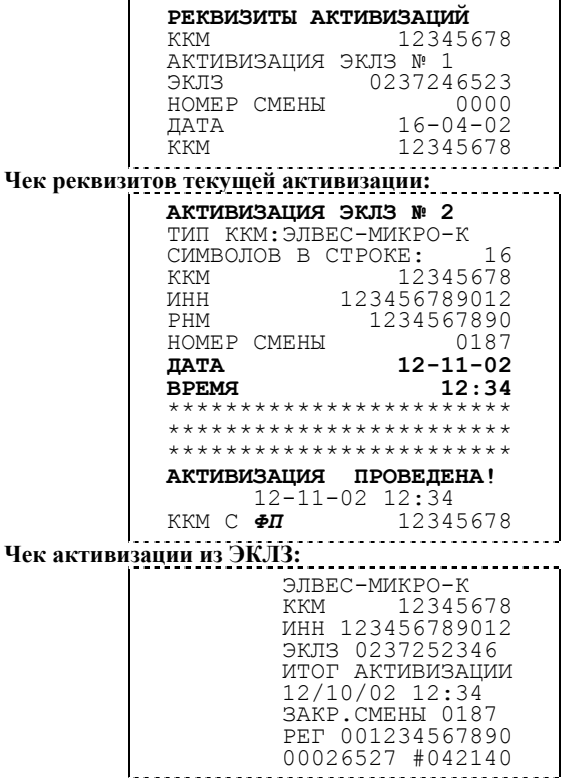

### **Закрытие архива ЭКЛЗ**

**Закрытие архива –** процедура, завершающая функционирование ЭКЛЗ в составе ККМ во всех режимах, кроме чтения информации.

Закрытие архива ЭКЛЗ следует проводить **только** в следующих ситуациях:

- при блокировании ККМ с ошибкой Е 216 «Переполнение ЭКЛЗ»;
- при блокировании ККМ с ошибкой Е 215 «Исчерпан временной ресурс использования ЭКЛЗ»;
- при блокировании ККМ с ошибкой Е 190 «Переполнение ФП»;
- перед проведением перерегистрации ККМ, т. к. перерегистрация ККМ требует замены ЭКЛЗ;
- с участием специалистов ЦТО при повторяющемся блокировании ККМ с ошибкой Е 214 «Авария крипто-процессора ЭКЛЗ»;
- с участием специалистов ЦТО при повторяющемся блокировании ККМ с ошибкой Е 213 «Авария ЭКЛЗ»;
- с участием специалистов ЦТО при повторяющемся блокировании ККМ с ошибкой Е 160 «Ошибка ФП»

Закрытие архива ЭКЛЗ в остальных случаях ведет к неоправданным затратам по замене ЭКЛЗ, т. к. ККМ не может продолжать работу с данной ЭКЛЗ.

Порядок проведения операции:

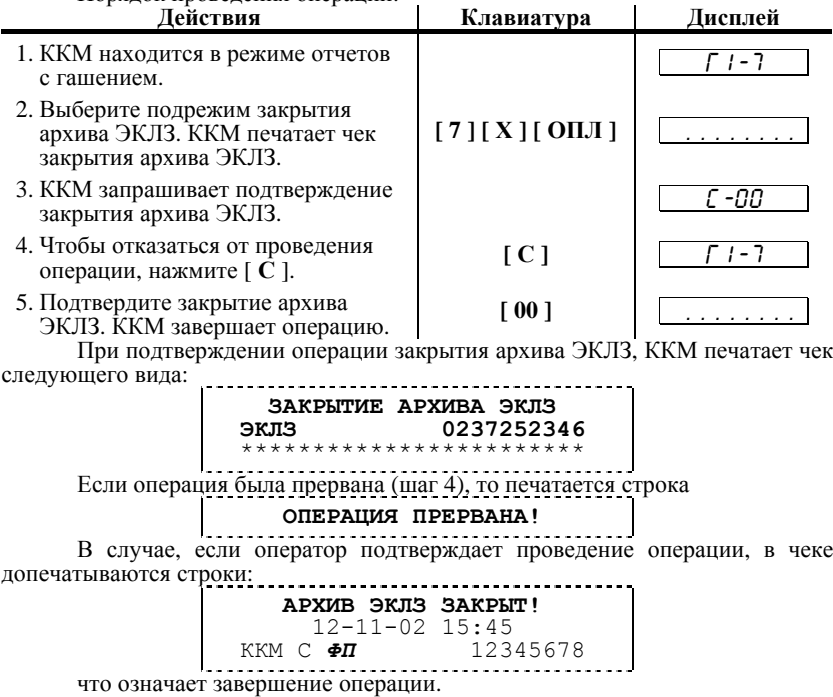

# **Р ЕЖИМ ПРОГРАММИРОВАНИЯ**

ККМ имеет целый ряд настраиваемых параметров. Для работы с этими параметрами в ККМ существует отдельный режим – режим программирования.

Вход в режим программирования возможен только из режима «ВЫБОР». Чтобы начать работу в режиме программирования необходимо нажать клавишу [ **4** ] и ввести пароль одного из операторов, имеющих доступ к работе в данном режиме в соответствии с настройками Таблицы 3 (по умолчанию, «30»).

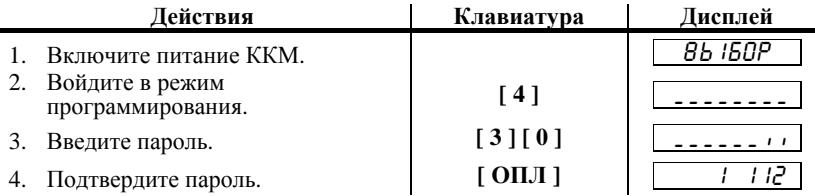

ККМ находится в режиме программирования.

*Примечание1. Если смена открыта, т о дисплей ККМ примет вид:* 

. 1 112

*Примечание2. Если смена открыта, т о в режиме программирования возможен только просмотр содержимого полей (путем распечатки содержимого полей н а чековой ленте клавишей [ ПС ]). Н о если точка в левом разряде дисплея ККМ не горит – значит, поле можно редактировать .* 

### **O структуре таблиц**

Параметры ККМ сгруппированы по таблицам (например: параметры товаров, названия секций, пароли и т.д.). В ККМ имеется 8 таблиц:

- 1. «Товары».
- 2. «Тип и режимы кассы».
- 3. «Пароли и права доступа операторов».
- 4. Не используется.
- 5. Не используется.
- 6. «Текст в чеке».
- 7. «Наименования отделов».
- 

8. «Налоговые ставки».<br>В каждой таблице есть ряды (например: один ряд таблицы «Товары» – один товар, ряд таблицы «Налоговые ставки» – один из четырех типов налоговых ставок).

Ряд содержит поля, при этом в одной таблице каждый ряд содержит одно и тоже множество полей (например, каждый ряд таблицы «Товары» содержит поля: «Название», «Цена» и «Секция» товара, соответствующего данному ряду).

Каждое поле характеризуется типом и максимально допустимой длиной (для вещественных полей так же указывается максимально допустимая точность). Поле может иметь один из типов:

- строка;
- целое число;
- вещественное число;

Для строкового поля указывается максимально допустимая длина в символах. Для целочисленных полей – максимальное число разрядов (максимально допустимый порядок) и допустимыми значениями. Для полей вещественного типа задается максимальный порядок и максимальная точность (разрядов).

#### **Функции клавиш**

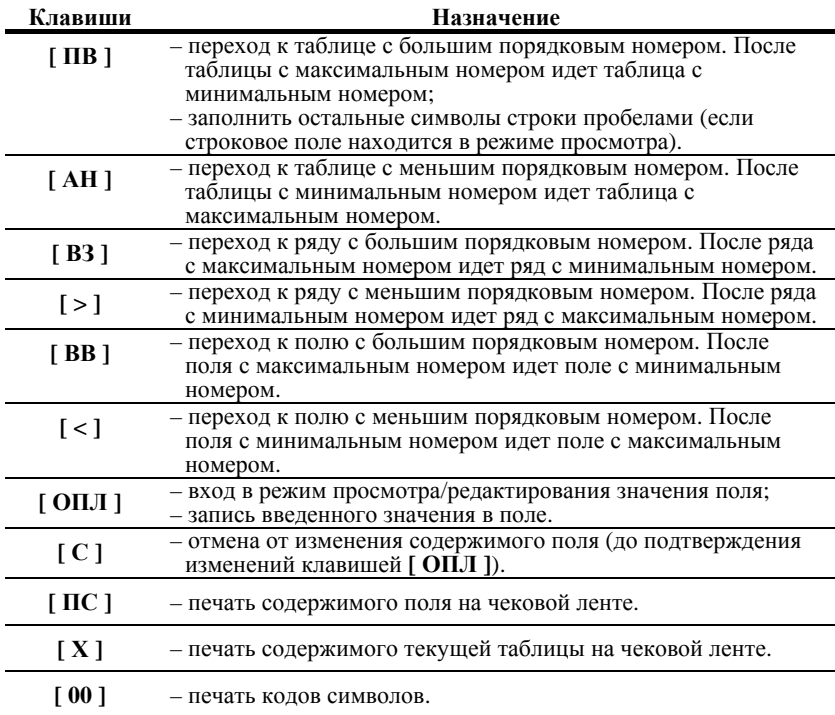

#### **Соглашения**

При работе в режиме программирования используются следующие соглашения о методах вывода информации:

**Индикация координат**. При перемещениях по таблицам, по рядам внутри таблиц, по полям рядов на дисплее ККМ отображаются координаты текущего поля:

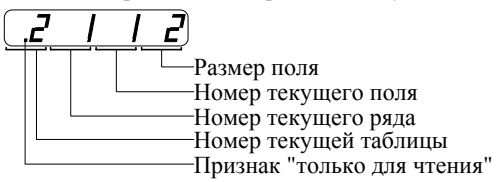

*Примечание1. Если текущей является таблица 1, т о е е номер не отображается (4 левых разряда дисплея используются для индикации номера ряда):* 

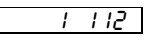

# 46 ККМ «ЭЛВЕС-МИКРО-К» Грименной строковых полей.

**При вводе значений строковых полей.** Строковые поля можно просматривать <sup>и</sup> программировать посимвольно. Для просмотра:

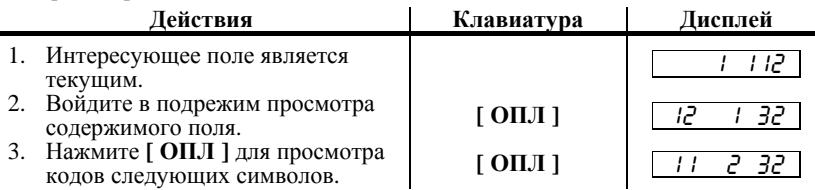

После нажатия **[ ОПЛ ]** на последнем символе ККМ выходит из режима просмотра. Так же, в любой момент выйти из подрежима просмотра можно, нажав клавишу [РЕ ] или [С ].

нажав клавишу **[ РЕ ]** или **[ С ]**. <sup>В</sup> режиме просмотра используется индикация:

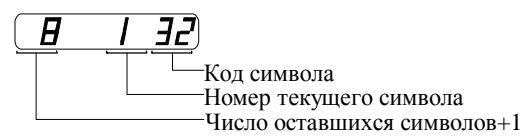

Для изменения любого символа строкового поля сделайте текущим это поле, войдите в подрежим просмотра, нажав **[ ОПЛ ]**, сделайте интересующий символ текущим (выбирая кнопкой **[ ОПЛ ]**), введите с клавиатуры новое значение кода символа, нажмите **[ ОПЛ ]** для возврата в подрежим просмотра.

**Пример**. Пусть в поле 1 ряда 1 Таблицы 1 надо изменить 2-й символ на «В» (кол 2), 5-й символ на «М» (код 12), 6-й символ на «\*» (код 42):

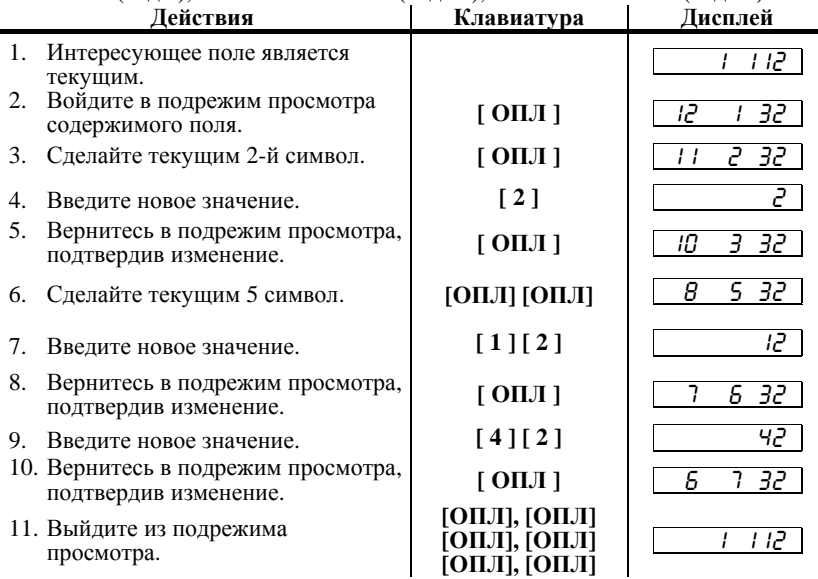

*Примечание . Если для выхода и з подрежима просмотра поля используется клавиша [ РЕ ] или [ С ], т о введенные данные (в последнем сеансе просмотра) не запоминаются , а если «просмотреть» всю строку д о конца клавишей [ ОПЛ ], т о изменения сохранятся . Для выхода и з подрежима просмотра с одновременным заполнением оставшихся символов пробелами нажмите клавишу [ ВВ ].* 

**При вводе значений вещественных полей.**  новое значение, для подтверждения записи и перехода к записи нового значения нажмите **[ ОПЛ ]** <sup>и</sup> [ **РЕ ]** или **[ С ]** для отмены записи введенного значения (восстановления прежнего).

максимально допустимой точностью. При этом на дисплей ККМ выводится информация в формате:

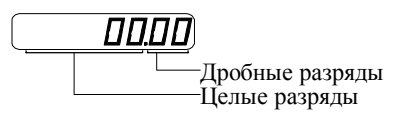

\*

 – приведен пример для поля с максимальной точностью – 2 знака после запятой.

*Примечание . Клавиша [ . ] не поддерживается .* 

**При вводе значений целочисленных полей.**  Для программирования целочисленного поля нажмите **[ ОПЛ ]**, введите новое значение, для подтверждения записи <sup>и</sup> перехода <sup>к</sup> записи нового значения нажмите **[ ОПЛ ]** <sup>и</sup> **[ РЕ ]** или **[ С ]** для отмены записи введенного значения (восстановления прежнего).

разрядов. При этом на дисплей ККМ выводится информация в виде:

 $\overline{\Omega}$ 

#### **Обозначения, использованные при описании таблиц**

- 
- 
- Колонки:<br>1. Ряд.<br>2. Поле.<br>3. Назначение поля.<br>4. Тип поля.
- 
- 5. Допустимые значения для поля (символом «**\***» обозначено значение по умолчанию).

Типы полей:

- $\overline{C} X$  строка, максимальная длина = X символов.
- $\rm{H}$  X целое число, максимальное число разрядов = X.
- Д X**.**Y вещественное число; X максимальное число разрядов целой части (слева от десятичной точки), Y - максимальное число разрядов дробной части (справа от десятичной точки).

**Коды символов**

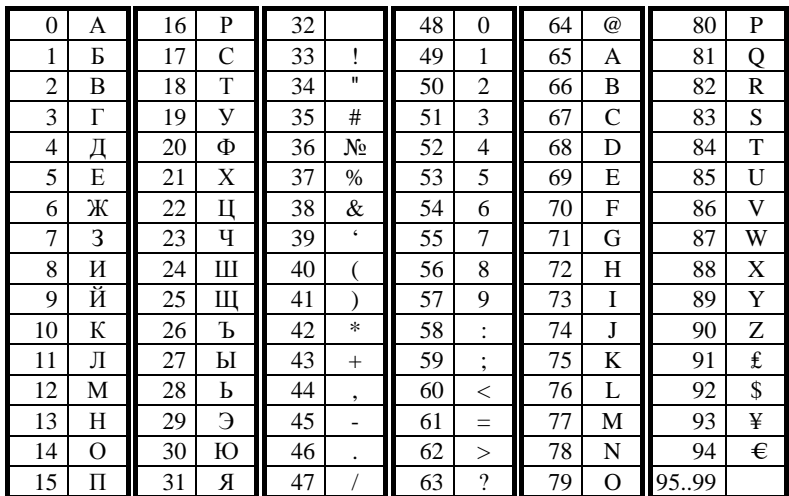

# **Таблица 1**

Название: Товары.<br>Рядов: 100.

Рядов:

**Полей**: 3.

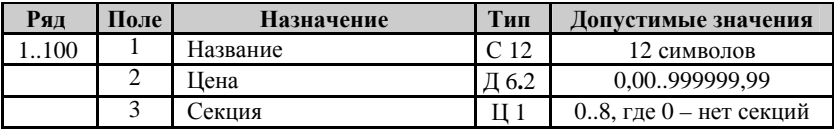

# **Таблица 2**

**Название**: Тип и режимы кассы.

**Рядов:** 1.<br>**Полей:** 29. **Полей**: 29.

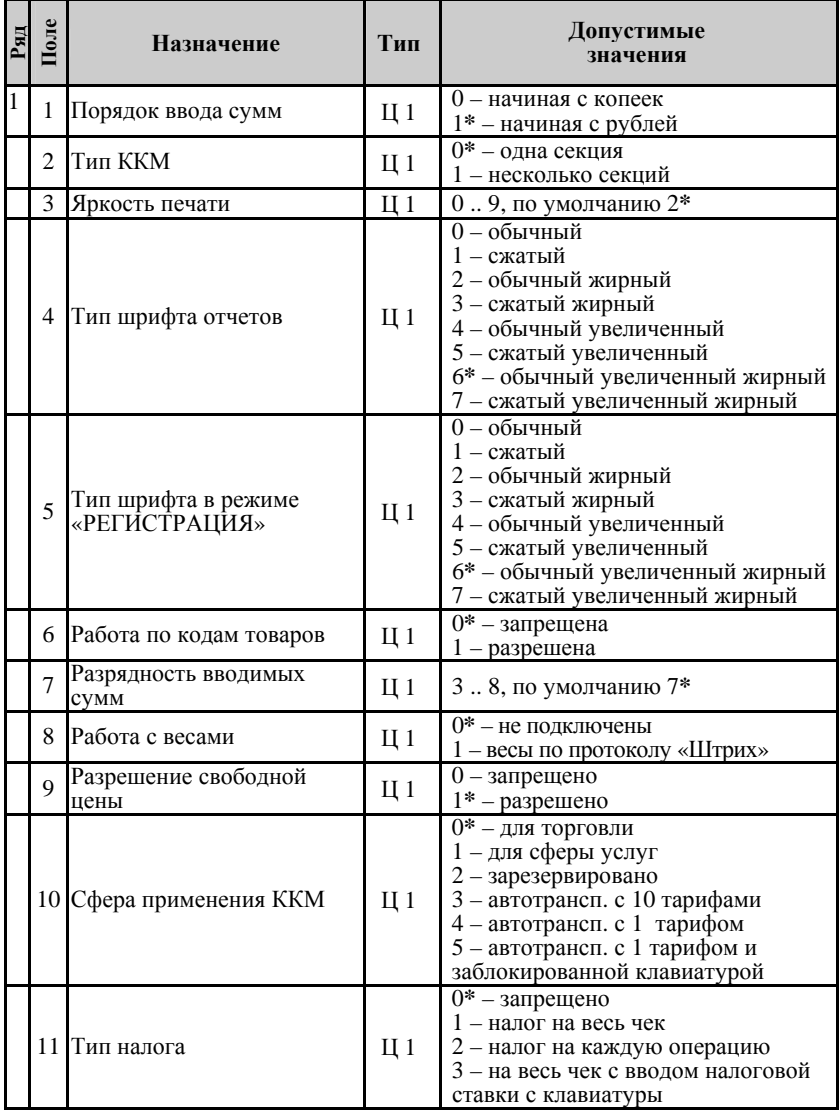

#### 50 ККМ «ЭЛВЕС-МИКРО-К»

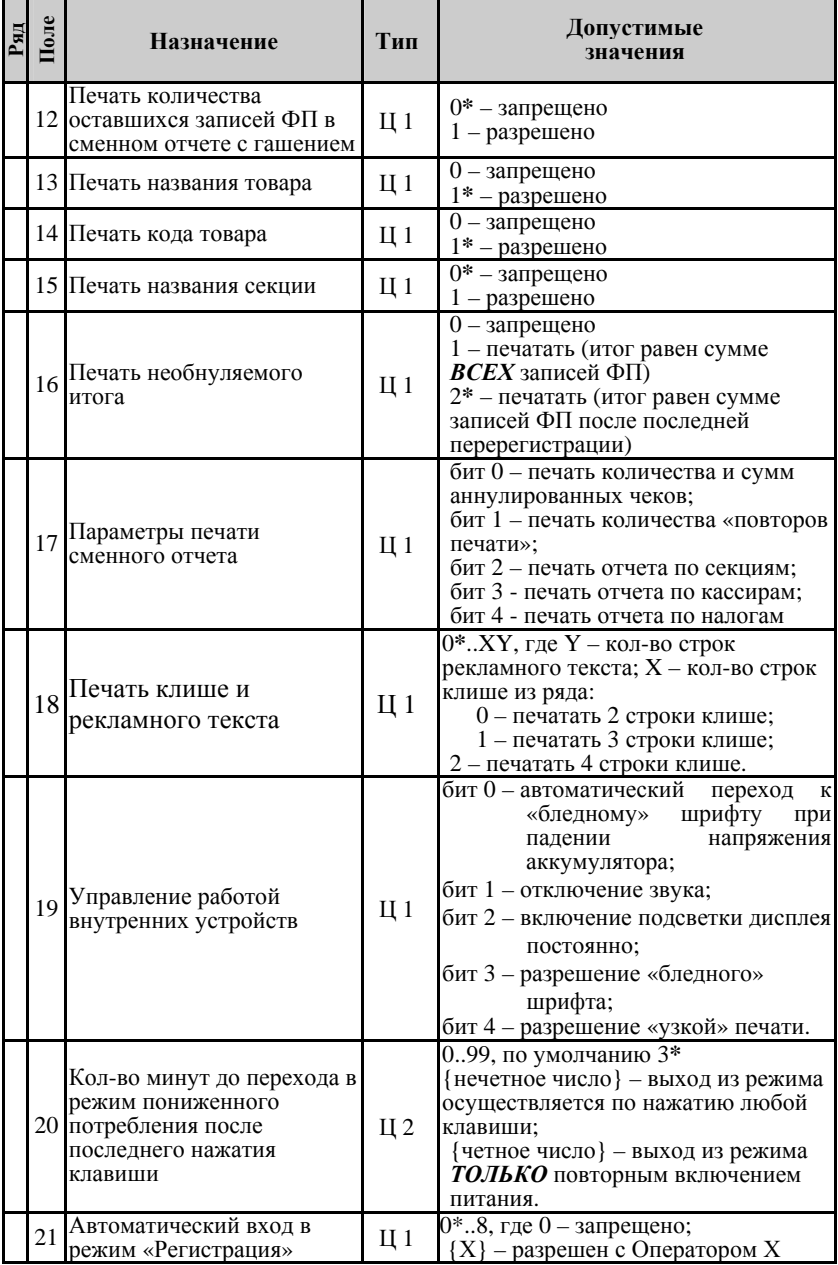

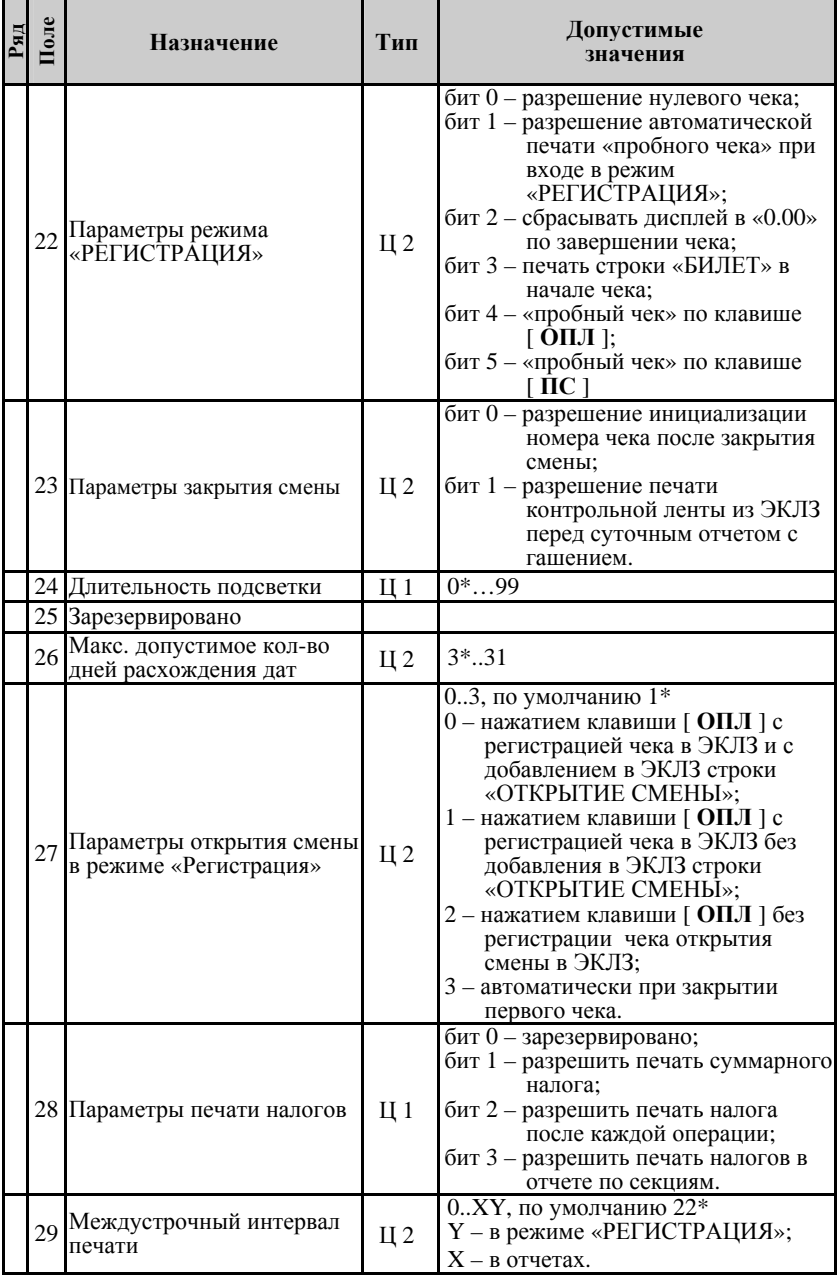

# **Таблица 3**

Название: Пароли и права доступа операторов.<br>Рядов: 8.

**Рядов:** 8.<br>Полей: 3.

**Полей**: 3.

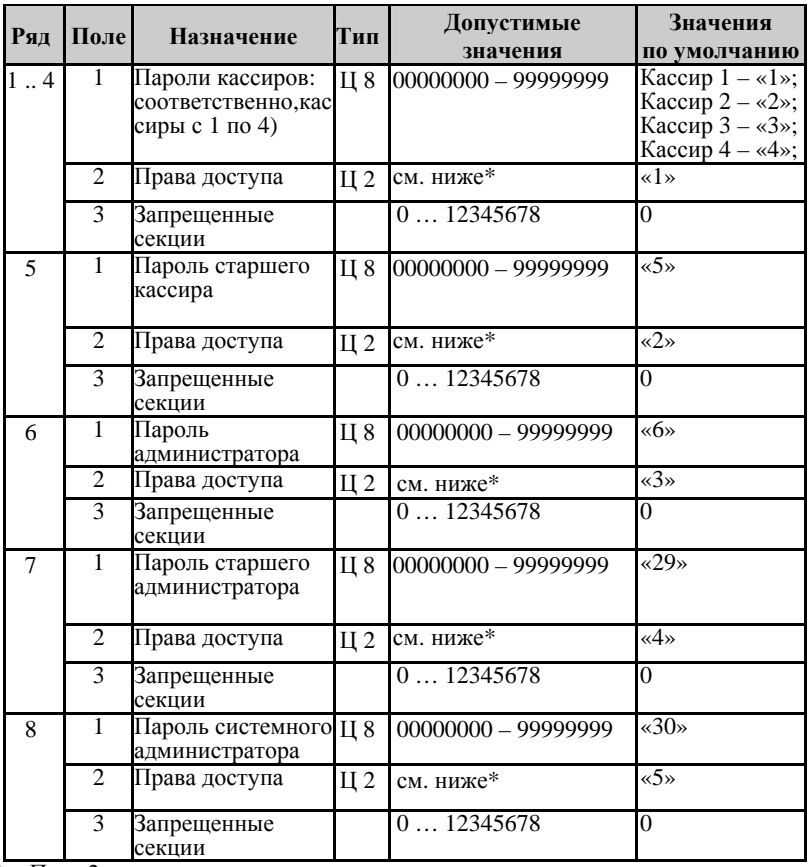

\* – Поле 2 – права доступа к режимам.

**Пояснение к заполнению поля 2**

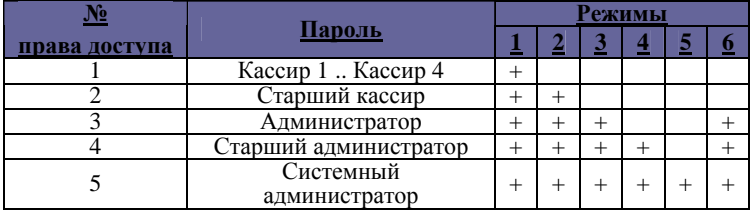

Режимы: 1 – регистрации, 2 – возвраты, 3 - отчетов без гашения, 4 – отчетов с гашением, 5 – программирования, 6 – снятия отчётов из ЭКЛЗ, 7 – налогового инспектора.

### **Таблица 4**

**Название**:

**Рядов**: 1.

**Полей**: 1.

Не используется – зарезервирована.

# **Таблица 5**

**Название**:

**Рядов**: 1.

**Полей**: 1.

Не используется – зарезервирована.

# **Таблица 6**

**Название**: Текст в чеке.

- **Рядов**: 6.
- **Полей**: 2.

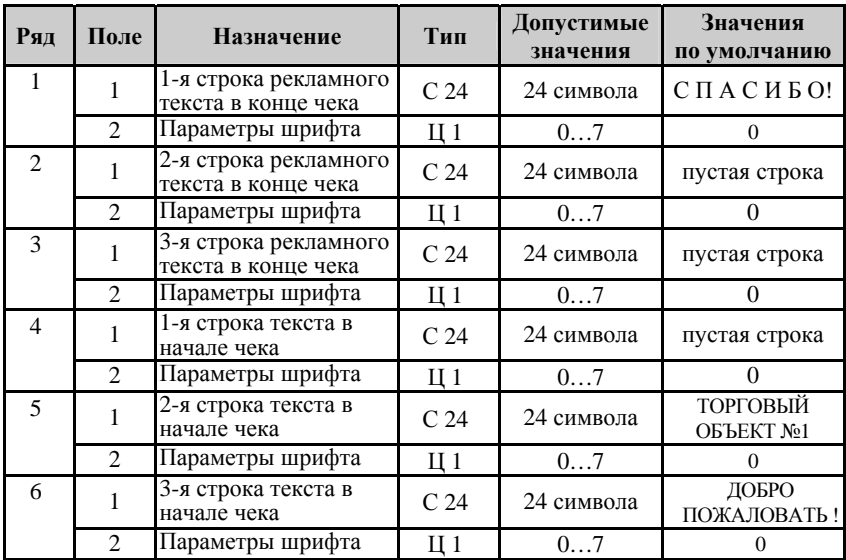

*Примечание : количество печатаемых строк текста в начале чека и строк рекламного текста программируется в Таблице 2 ряд 1 поле 18 «Печать клише и рекламного текста».* 

# **Таблица 7**

Название: Наименования секций.<br>Рялов: 8.

**Рядов**: 8.

**Полей**: 3.

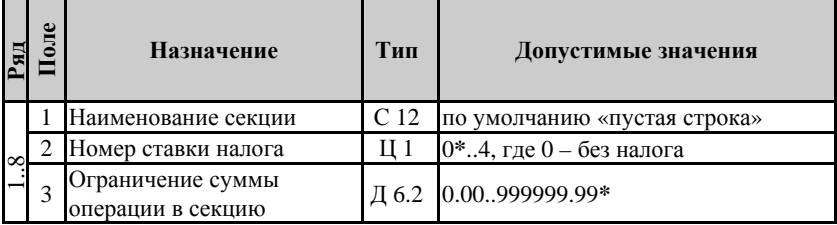

# **Таблица 8**

**Название**: Налоговые ставки.

**Рядов:** 4.<br>Полей: 2.

**Полей**: 2.

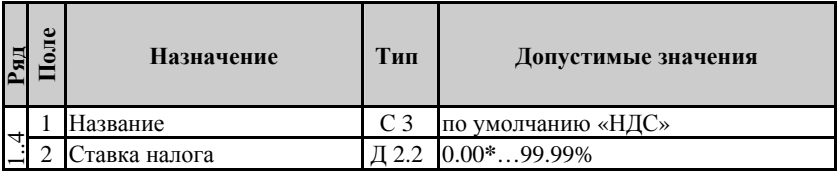

# **Р ЕЖИМ СНЯТИЯ ОТЧЕТОВ ЭКЛЗ**

Этот режим позволяет:

- снимать отчет из ЭКЛЗ по отделам в диапазоне дат;
- снимать отчет из ЭКЛЗ по отделам в диапазоне смен;
- снимать отчет из ЭКЛЗ по номерам закрытых смен;
- снимать отчет из ЭКЛЗ по датам закрытых смен;
- печатать итоги смены из ЭКЛЗ по номеру смены;
- печатать итога активизации ЭКЛЗ;
- печатать документ из ЭКЛЗ по номеру КПК;
- печатать контрольную ленту из ЭКЛЗ по номеру смены;<br>• проводить тест архива ЭКЛЗ.
- 

Вход в режим снятия отчетов ЭКЛЗ возможен только из режима «ВЫБОР». Чтобы начать работу в режиме снятия отчетов ЭКЛЗ необходимо нажать клавишу [8] и ввести пароль одного из операторов, имеющих доступ к работе в данном режиме в соответствии с настройками Таблицы 3 (по умолчанию, «5», «6», «29», «30»).

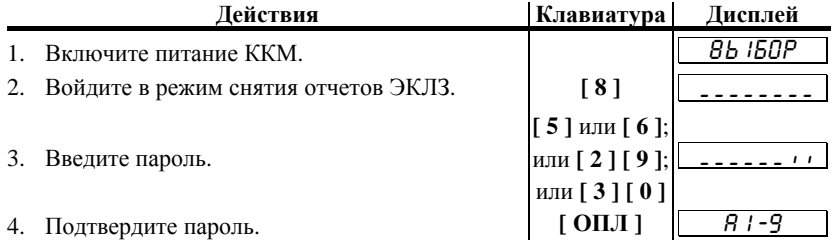

ККМ находится в режиме снятия отчетов ЭКЛЗ.

Для выхода из режима снятия отчетов ЭКЛЗ в режим «ВЫБОР» нажмите клавишу [ **РЕ** ].

*Внимание !!! Прервать печать любого отчёта можно, нажав клавиши [ С ] или [ РЕ ].* 

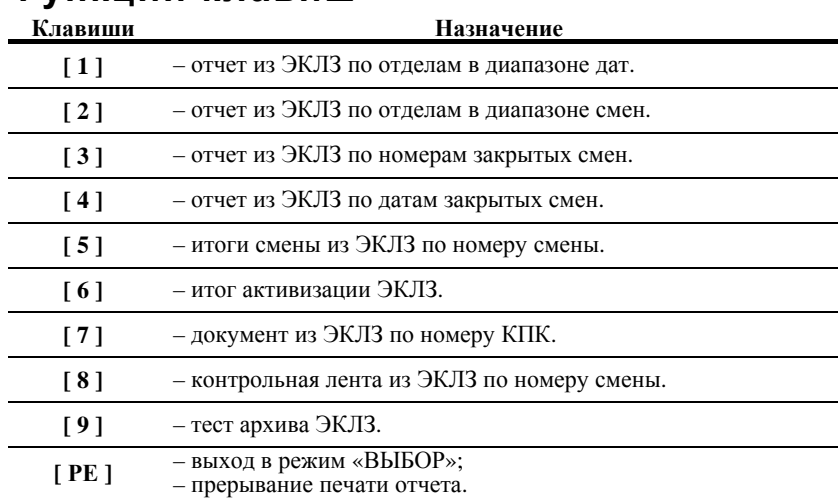

#### **Функции клавиш**

### **Отчет по отделам в диапазоне дат**

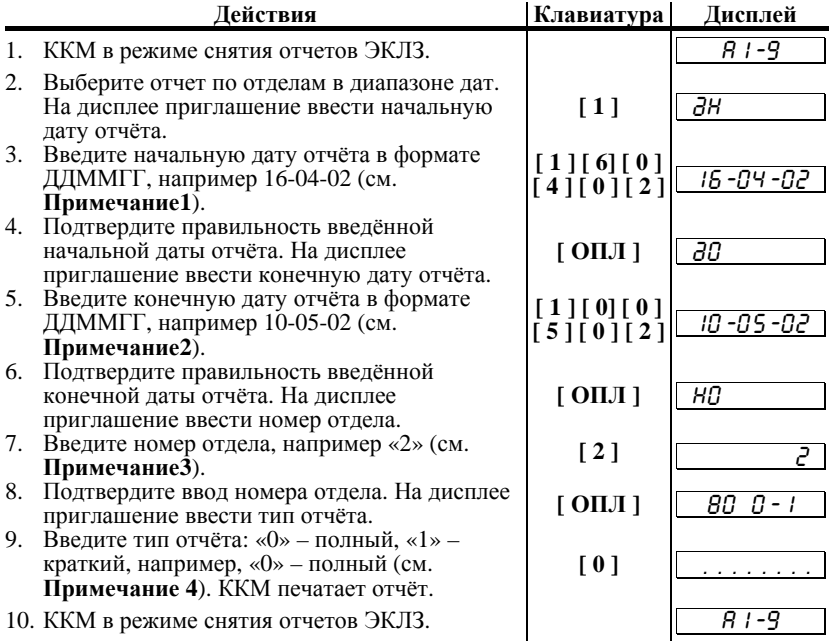

*Примечание1. Ввод начальной даты. Ввод даты осуществляется с помощью цифровых клавиш, при этом она отображается н а дисплее в формате ДД-ММ-ГГ, где ДД – день , ММ – месяц, ГГ – год. Если д о ввода первого символа даты нажать кнопку [ ОПЛ ], т о н а дисплее отобразится*  $\partial a$ *ma первой* записи в ЭКЛЗ. *выяснить дату , начиная с которой можно снимать отчет ЭКЛЗ. Например, если первая запись датируется 16 апреля 2002 года, т о при нажатии клавиши [ ОПЛ ] н а дисплее отобразится «* 16-04-02 *».* 

*Если при вводе нажать кнопку [ С ], т о произойдет сброс введенных данных и выход в начало режима ввода начальной даты* (приглашение «*dH***»**).

Если дата введена неправильно, то ККМ подаст звуковой<br>сигнал и вернется в начало режима ввода начальной даты *(приглашение* «*dH***»**).

Если введенная дата корректна, то произойдет переход к<br>режиму ввода даты окончания диапазона, на дисплее  $\sigma$ *отобразится соответствующее приглашение* «  $\sigma$ 

*Примечание2. Ввод конечной даты. Ввод даты окончания диапазона практически не отличается от ввода начальной даты з а тем лишь исключением, что при нажатии кнопки [ ОПЛ ] д о ввода первого символа даты н а дисплее* *отображается дата последней записи в ЭКЛЗ. Например, если последняя запись датируется 15 мая 2002 года, т о при нажатии кнопки [ ОПЛ ] н а дисплее отобразится «* 15-05-02 *».* 

*Если при вводе нажать клавишу [ С ], т о произойдет сброс введенных данных <sup>и</sup> выход <sup>в</sup> начало режима ввода даты окончания диапазона (приглашение «*ºО*»).* 

*Если дата введена неправильно или она меньше , чем уже введённая начальная дата диапазона, т о ККМ подаст звуковой сигнал и вернется в режим ввода даты окончания*  $\partial$ иапазона (приглашение « $d\mathcal{D}$ »).

*Если введенная дата корректна, т о произойдет переход к режиму ввода номера отдела, на дисплее отобразится*<br>coomветствующее приглашение « HU = x. *соответствующее приглашение «* HÎ *».* 

- *Примечание3. Ввод номера отдела: Ввод номера отдела* отображается на дисплее. Если до ввода первого символа<br>номера отдела нажать кнопку [ОПЛ ], то на дисплее *отобразится «1» (первый отдел ). После того как был введён номер отдела, ККМ переходит в режим ввода типа отчёта, и н а дисплее появляется приглашение «* 80 0-1 *».*
- *Примечание4. Ввод типа отчёта: Ввод типа отчёта осуществляется с помощью цифровых клавиш. Если введен неправильный тип отчёта (была нажата какая - либо цифровая кнопка, н о не [ 0 ] или [ 1 ]), т о ККМ подаст звуковой сигнал и вернется в режим ввода типа отчёта (приглашение «* 80 0-1 *»).*

*Если тип отчёта корректен, т о н а принтере будет распечатан отчёт, после чего ККМ вернется в режим снятия отчетов ЭКЛЗ.* 

*Внимание !!! Н а любом и з этапов ввода параметров отчёта можно вернуться в меню режима снятия отчетов ЭКЛЗ, нажав кнопку [ РЕ ].* 

#### **Отчет по отделам в диапазоне смен**

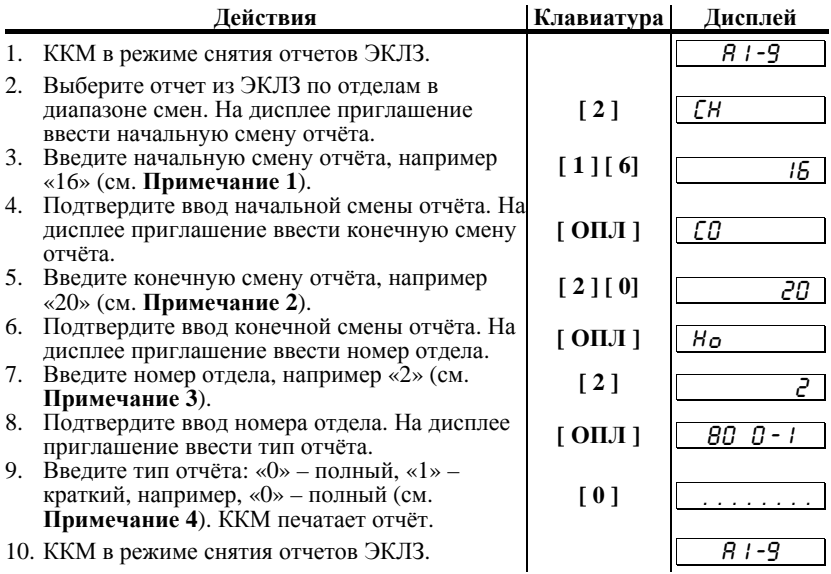

*Примечание1. Ввод начальной смены: Ввод смены осуществляется с помощью цифровых клавиш, при этом она отображается н а дисплее . Если д о ввода первого символа смены нажать кнопку [ ОПЛ ], т о н а дисплее отобразится смена первой записи в ЭКЛЗ. Таким образом, можно выяснить смену , начиная с которой можно снимать отчет ЭКЛЗ. Например, если первая смена в ЭКЛЗ имеет номер «16», т о при нажатии кнопки [ ОПЛ ] н а дисплее отобразится «* 16 *».*

*Если при вводе нажать кнопку [ С ], т о произойдет сброс введенных данных и выход в начало режима ввода начальной смены (приглашение «*СН*»).* 

*После того как начальная смена введена, произойдет переход <sup>к</sup> режиму ввода конечной смены диапазона, н а дисплее отобразится соответствующее приглашение «* CÎ *».* 

*Примечание2. Ввод конечной смены: Ввод конечной смены диапазона практически не отличается от ввода начальной смены з а тем лишь исключением, что при нажатии кнопки [ ОПЛ ] д о ввода первого символа смены н а дисплее* отображается номер последней смены в ЭКЛЗ. Например,<br>если номер последней смены «20», то при нажатии кнопки  $[$  **ОПЛ** ] на дисплее отобразится « 20 ».

*Если при вводе нажать кнопку*  $\int C$  *]*, то произойдет сброс *введенных данных <sup>и</sup> выход <sup>в</sup> начало режима ввода конечной смены диапазона (приглашение «*СО*»).*  *Если номер введенной конечной смены меньше , чем номер уже введенной начальной смены, ККМ подаст звуковой сигнал и вернется в режим ввода конечной смены диапазона (приглашение «*СО*»).* 

*Если введенная смена корректна, т о произойдет переход к режиму ввода номера отдела, н а дисплее отобразится соответствующее приглашение «* HÎ *».* 

- *Примечание3. Ввод номера отдела: Ввод номера отдела осуществляется с помощью цифровых клавиш, при этом он отображается н а дисплее . Если д о ввода первого символа номера отдела нажать кнопку [ ОПЛ ], т о н а дисплее отобразится «1» (первый отдел ). После того как был введён номер отдела, ККМ переходит в режим ввода типа отчёта, и н а дисплее появляется приглашение «* 80 0-1 *».*
- *Примечание4. Ввод типа отчёта: Ввод типа отчёта осуществляется с помощью цифровых клавиш. Если введен неправильный тип отчёта (была нажата какая - либо цифровая кнопка, н о не [ 0 ] или [ 1 ]), т о ККМ подаст звуковой сигнал и вернется в режим ввода типа отчёта (приглашение «* 80 0-1 *»).*

*Если тип отчёта корректен, т о н а принтере будет распечатан отчёт, после чего ККМ вернется в режим снятия отчетов ЭКЛЗ.* 

*Внимание !!! Н а любом и з этапов ввода параметров отчёта можно вернуться в меню режима снятия отчетов ЭКЛЗ, нажав кнопку [ РЕ ].* 

#### **Отчет по номерам закрытых смен**

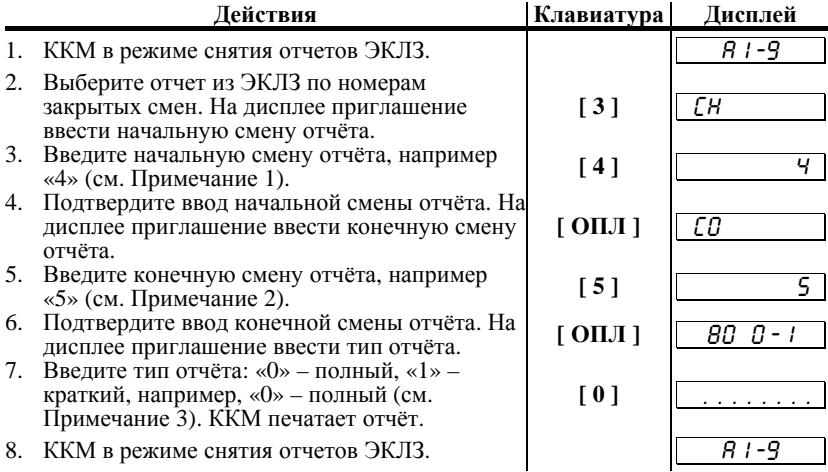

*Примечание1. Ввод начальной смены: Ввод начальной смены осуществляется с помощью цифровых клавиш, при этом она отображается н а дисплее . Если д о ввода первого символа смены нажать кнопку [ ОПЛ ], т о н а дисплее отобразится смена первой записи в ЭКЛЗ. Таким образом, можно выяснить смену , начиная с которой можно снимать отчет ЭКЛЗ. Например, если первая смена в ЭКЛЗ имеет номер «4», т о при нажатии кнопки [ ОПЛ ] н а дисплее*  $\omega$ *тобразится* «

*Если при вводе нажать кнопку [ С ], т о произойдет сброс введенных данных и выход в начало режима ввода начальной смены (приглашение «*СН*»).* 

*После того как начальная смена введена, произойдет переход к режиму ввода конечной смены диапазона, н а*  $\partial u$ сплее отобразится приглашение «  $\Box$  <sup>»</sup>.

*Примечание2. Ввод конечной смены: Ввод конечной смены диапазона практически не отличается от ввода начальной смены з а тем лишь исключением, что при нажатии кнопки [ ОПЛ ] д о ввода первого символа смены н а дисплее* если номер последней смены «5», то при нажатии кнопки  $[$  *OПЛ* ] на дисплее отобразится «  $\boxed{5}$  ».

*Если при вводе нажать кнопку [ С ], т о произойдет сброс введенных данных <sup>и</sup> выход <sup>в</sup> начало режима ввода конечной смены диапазона (приглашение «*СО*»).* 

*Если номер введенной конечной смены меньше , чем номер* уже введенной начальной смены, ККМ подаст звуково́й<br>сигнал и вернется в режим ввода конечной смены диапазона *(приглашение «*СО*»).* 

*Если введенная смена корректна, т о ККМ переходит в режим ввода типа отчёта, и н а дисплее появляется приглашение «* 80 0-1 *».* 

*Примечание3. Ввод типа отчёта: Ввод типа отчёта осуществляется с помощью цифровых клавиш. Если введен неправильный тип отчёта (была нажата какая - либо цифровая кнопка, н о не [ 0 ] или [ 1 ]), т о ККМ подаст звуковой сигнал и вернется в режим ввода типа отчёта (приглашение «* 80 0-1 *»).* 

*Если тип отчёта корректен, т о н а принтере будет распечатан отчёт, после чего ККМ вернется в режим снятия отчетов ЭКЛЗ.* 

*Внимание !!! Н а любом и з этапов ввода параметров отчёта можно вернуться в меню режима снятия отчетов ЭКЛЗ, нажав кнопку [ РЕ ].* 

Вид отчетов:

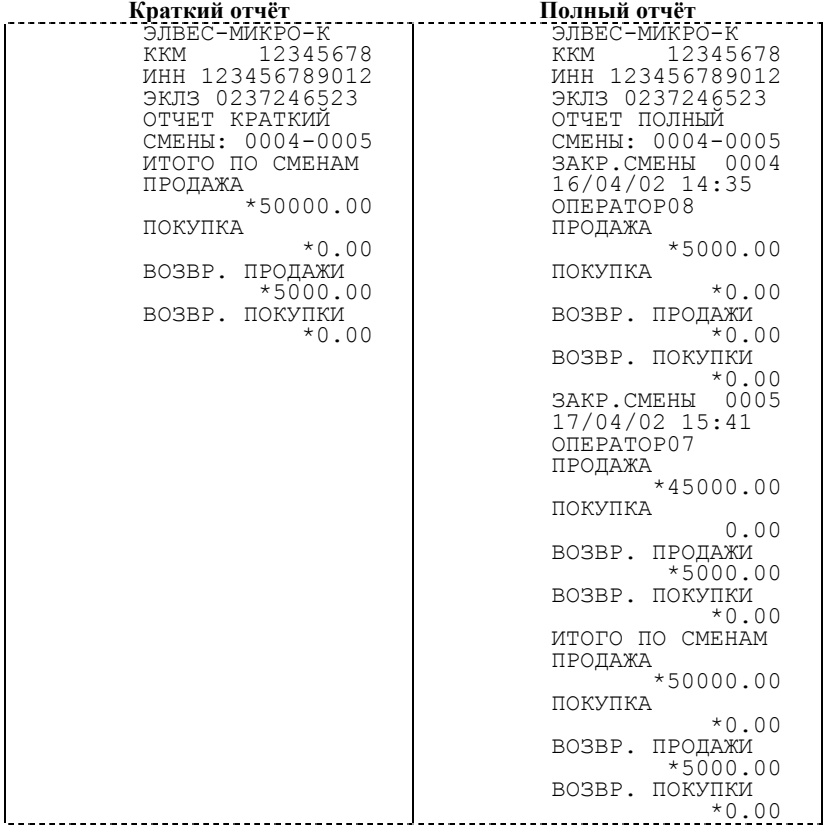

#### **Отчет по датам закрытых смен**

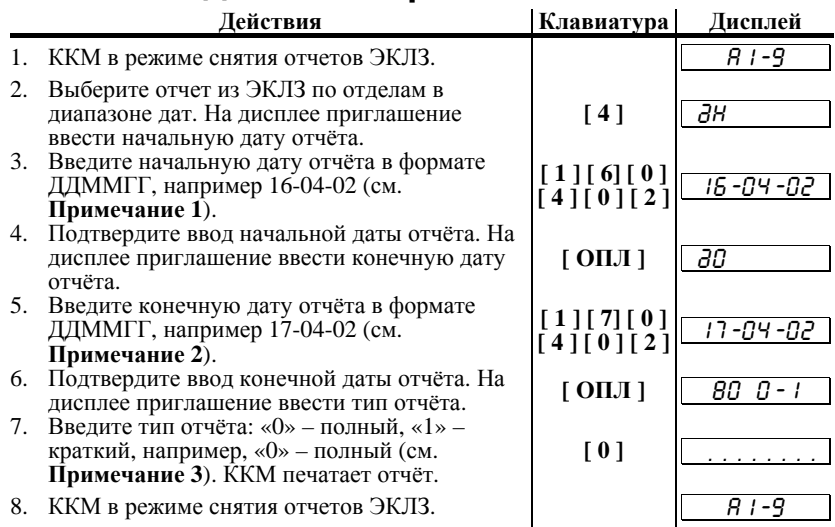

*Примечание1. Ввод начальной даты: Ввод даты осуществляется с помощью цифровых клавиш, при этом она*  $\alpha$  *отображается* на дисплее в формате ДД-ММ-ГГ, где ДД – *день , ММ – месяц, ГГ – год. Если д о ввода первого символа даты нажать клавишу [ ОПЛ ], т о н а дисплее отобразится дата первой записи в ЭКЛЗ. Таким образом, можно выяснить дату , начиная с которой можно снимать отчет ЭКЛЗ. Например, если первая запись датируется 16 апреля 2002 года, т о при нажатии клавиши [ ОПЛ ] н а дисплее отобразится* « 15-04-02 ».

*Если при вводе нажать клавишу [ С ], т о произойдет сброс введенных данных и выход в начало режима ввода начальной*  $\partial$ *amы* (*приглашение* « $\partial$ *H*»).

Если дата введена неправильно, то ККМ подаст звуковой<br>сигнал и вернется в начало режима ввода начальной даты *(приглашение* «*дН*»).

*Если введенная дата корректна, т о произойдет переход к режиму ввода даты окончания диапазона, н а дисплее*  $\overline{\text{R}}$ отобразится соответствующее приглашение « $\overline{\text{d}U}$ 

*Примечание2. Ввод конечной даты: Ввод даты окончания диапазона практически не отличается от ввода начальной даты з а тем исключением, что при нажатии клавиши [ ОПЛ ] д о ввода первого символа н а дисплее отображается дата последней записи в ЭКЛЗ. Например, если последняя запись датируется 17 апреля 2002 года, т о при нажатии клавиши [ ОПЛ ] н а дисплее отобразится «* 17-04-02 *».* 

*Если при вводе нажать клавишу*  $\int C$  *l, то произойдет сброс введенных данных <sup>и</sup> выход <sup>в</sup> начало режима ввода даты окончания диапазона (приглашение «*ºО*»).* 

*Если дата введена неправильно или она меньше , чем уже введённая начальная дата диапазона, т о ККМ подаст звуковой сигнал и вернется в режим ввода даты окончания диапазона (приглашение «*ºО*»).* 

*Если введенная дата корректна, т о ККМ переходит в режим ввода типа отчёта «* 80 0-1 *».* 

*Примечание4. Ввод типа отчёта: Ввод типа отчёта осуществляется с помощью цифровых клавиш. Если введен неправильный тип отчёта (была нажата какая - либо цифровая клавша, н о не [ 0 ] или [ 1 ]), т о ККМ подаст звуковой сигнал и вернется в режим ввода типа отчёта (приглашение «* 80 0-1 *»).* 

*Если тип отчёта корректен, т о н а принтере будет распечатан отчёт, после чего ККМ вернется в режим снятия отчетов ЭКЛЗ.* 

**Внимание!!!** На любом из этапов ввода параметров отчёта<br>можно вернуться в меню режима снятия отчетов ЭКЛЗ, *нажав кнопку [ РЕ ].* 

Краткий и полный отчёты из ЭКЛЗ по датам закрытых смен имеют вид:

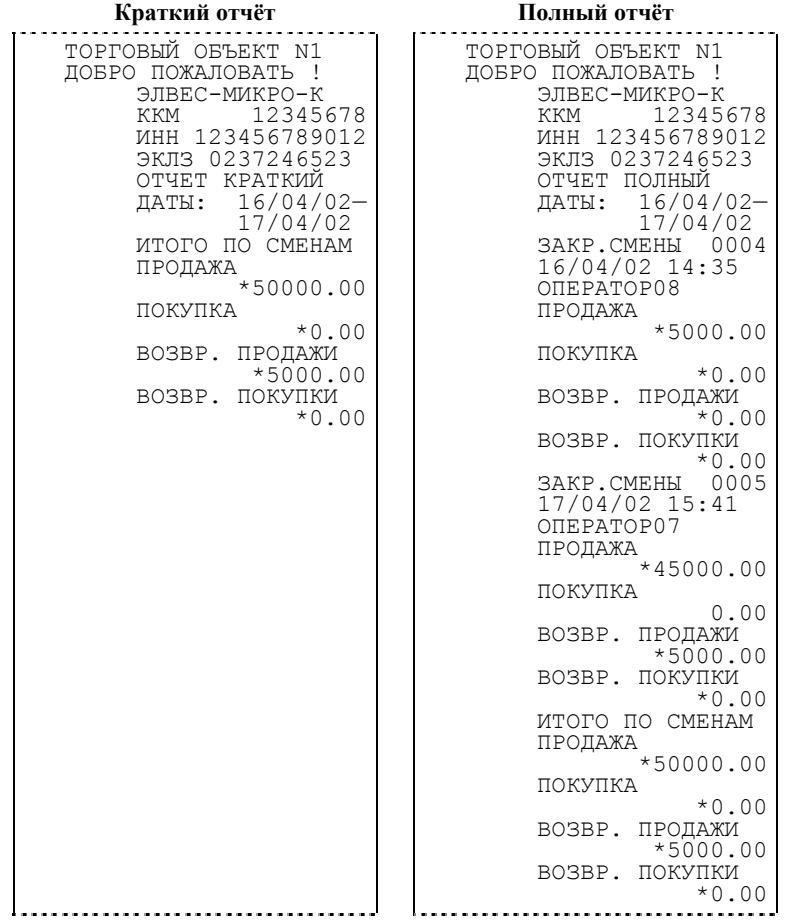

#### **Итоги смены по номеру смены**

Имеется возможность выводить на печать как итоги закрытой смены, так <sup>и</sup> текущей. Действия <sup>в</sup> обоих случаях одинаковы.

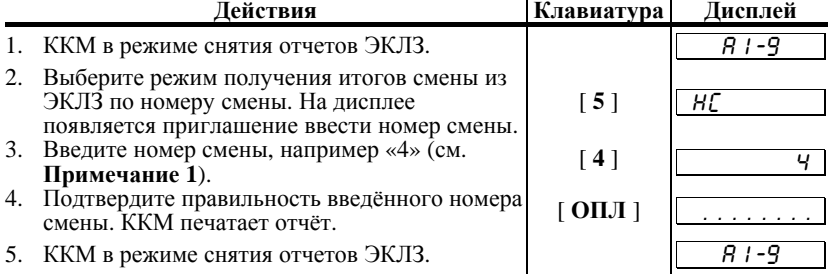

*Примечание 1 Ввод номера смены: Ввод номера смены осуществляется с помощью цифровых клавиш, при этом она отображается н а дисплее . Если д о ввода первого символа смены нажать кнопку [ ОПЛ ], т о н а дисплее отобразится номер последней закрытой смены в ЭКЛЗ. Например, если номер последней закрытой смены в ЭКЛЗ «4», т о при нажатии клавиши [ ОПЛ ] н а дисплее отобразится «* 4 *».* 

*Если при вводе нажать кнопку [ С ], т о произойдет сброс введенных данных и выход в начало режима ввода номера смены (приглашение «*НС*»).* 

Если номер смены меньше или больше, чем минимальный и<br>максимальный номера диапазона смен, имеющегося в ЭКЛЗ,<br>то ККМ подаст звуковой сигнал и выдаст ошибку 218 «Нет *запрошенных данных в ЭКЛЗ». Выйдите в меню режима отчётов ЭКЛЗ, нажав кнопку [ С ].* 

*Если номер смены корректен, т о н а принтере будет распечатан отчёт, после чего ККМ вернется в режим снятия отчетов ЭКЛЗ.* 

*Внимание !!! Н а любом и з этапов ввода параметров отчёта можно вернуться в меню режима снятия отчетов ЭКЛЗ, нажав кнопку [ РЕ ].* 

Итоги текущей смены <sup>и</sup> итоги закрытой смены из ЭКЛЗ по номеру смены имеют вид:

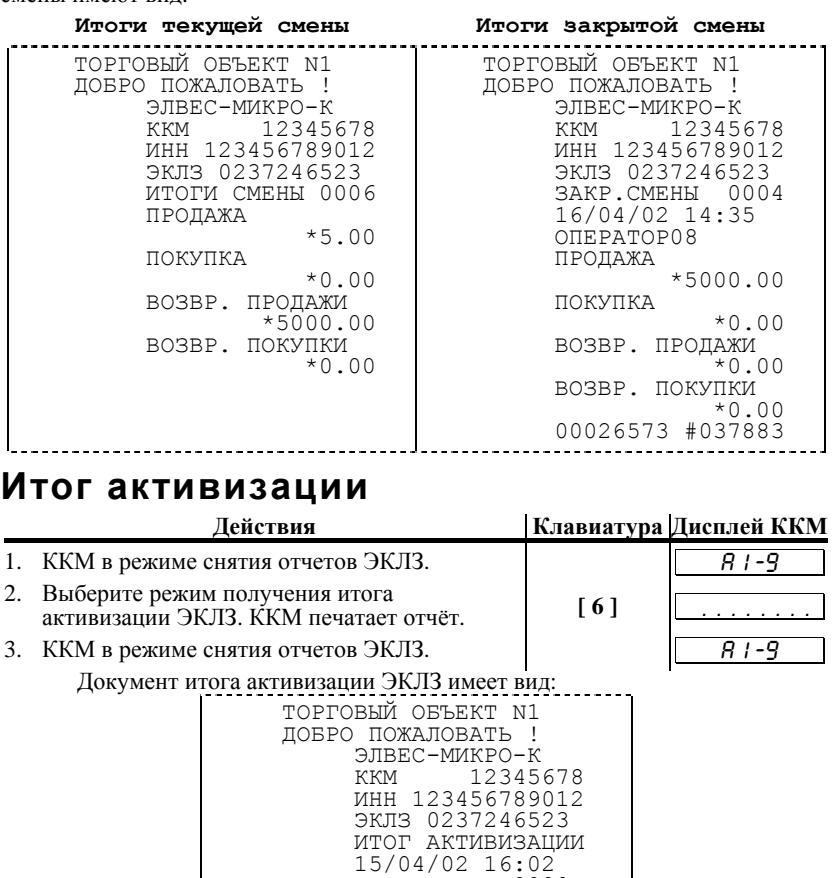

ЗАКР.СМЕНЫ 0000<br>РЕГ 123456789012 00000126 #042140

### **Документ по номеру КПК**

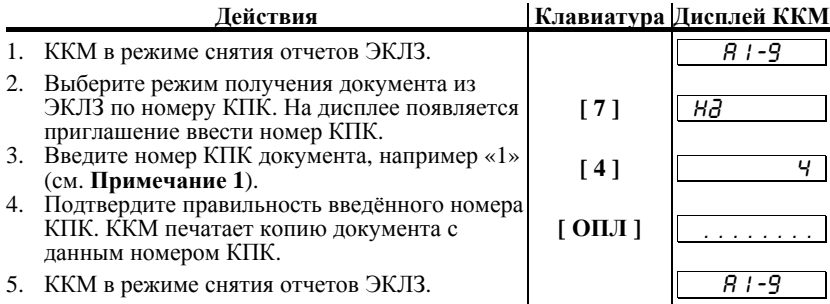

*Примечание1. Ввод номера КПК документа: Ввод номера КПК документа осуществляется с помощью цифровых клавиш, при этом он отображается н а дисплее . Если д о* дисплее отобразится номер КПК последнего документа в<br>ЭКЛЗ. Например, если номер КПК последнего документа в *ЭКЛЗ «26572», т о при нажатии кнопки [ ОПЛ ] н а дисплее отобразится «* 26572 *».* 

*Если при вводе нажать кнопку [ С ], т о произойдет сброс введенных данных и выход в начало режима ввода номера*  $KIIK$  (приглашение « $H\overline{d}$ »).

Если номер КПК меньше или больше, чем минимальный и<br>максимальный номера диапазона КПК, имеющегося в ЭКЛЗ,<br>то ККМ подаст звуковой сигнал и выдаст ошибку 218 «Нет *запрошенных данных в ЭКЛЗ». Выйдите в меню режима отчётов ЭКЛЗ, нажав кнопку [ С ].* 

*Если номер КПК корректен, т о н а принтере будет распечатана копия документа с данным КПК, после чего ККМ вернется в режим снятия отчетов ЭКЛЗ.* 

*Внимание !!! Н а любом и з этапов ввода параметров отчёта можно вернуться в меню режима снятия отчетов ЭКЛЗ, нажав кнопку [ РЕ ].* 

Платежный документ из ЭКЛЗ по номеру КПК имеет вид:

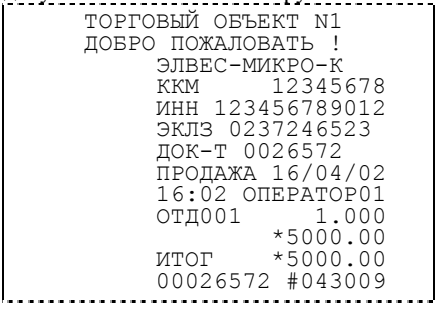

#### **Контрольная лента по номеру смены**

Имеется возможность выводить на печать как контрольную ленту закрытой смены, так и контрольную ленту открытой (текущей) смены.<br>Лействия в обоих случаях одинаковы.

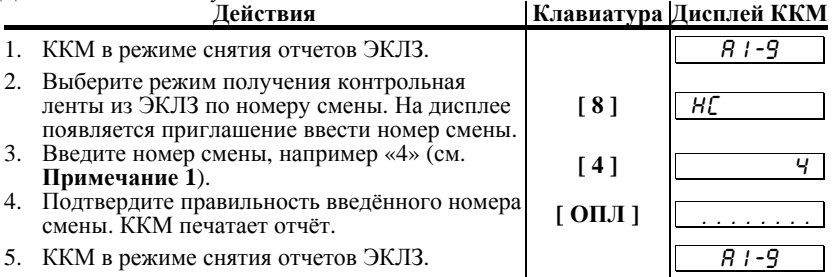

*Примечание 1 Ввод номера смены: Ввод номера смены осуществляется с помощью цифровых клавиш, при этом она отображается н а дисплее . Если д о ввода первого символа смены нажать кнопку [ ОПЛ ], т о н а дисплее отобразится номер последней закрытой смены в ЭКЛЗ. Например, если номер последней закрытой смены в ЭКЛЗ «4», т о при нажатии кнопки [ ОПЛ ] н а дисплее отобразится «* 4 *».* 

*Если при вводе нажать кнопку [ С ], т о произойдет сброс введенных данных и выход в начало режима ввода номера смены (приглашение «*НС*»).* 

*Если номер смены меньше или больше , чем минимальный и максимальный номера диапазона смен, имеющегося в ЭКЛЗ, т о ККМ подаст звуковой сигнал и выдаст ошибку 218 «Нет запрошенных данных в ЭКЛЗ». Выйдите в меню режима отчётов ЭКЛЗ, нажав кнопку [ С ].* 

*Если номер смены корректен, т о н а принтере будет распечатан отчёт, после чего ККМ вернется в режим снятия отчетов ЭКЛЗ.* 

Контрольная лента текущей смены <sup>и</sup> контрольная лента закрытой смены из ЭКЛЗ по номеру смены имеют вид:

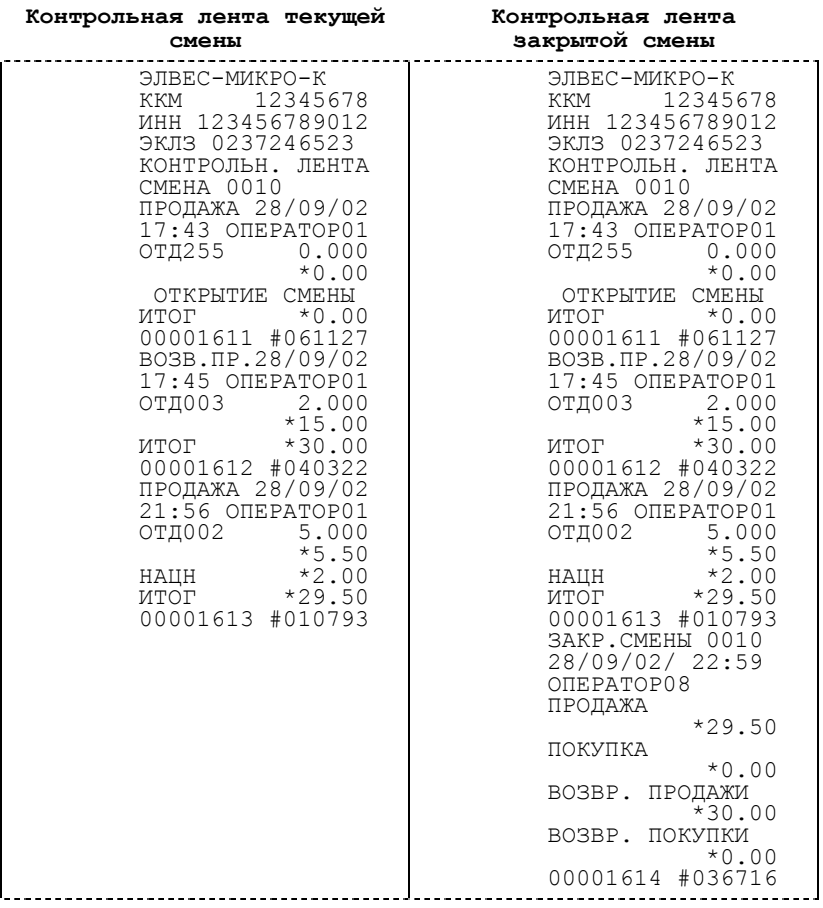

# **Тест архива**

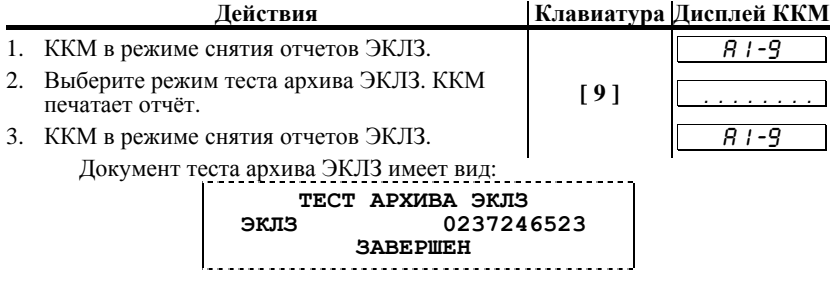

# **О ШИБКИ И НЕПОЛАДКИ**

# **Сообщения об ошибках**

Сообщения об ошибках сопровождаются коротким звуковым сигналом <sup>и</sup> на дисплей ККМ выводится:

E HHH

где ННН – код ошибки.

Нажмите клавишу [ **С** ] чтобы удалить <sup>с</sup> дисплея код ошибки <sup>и</sup> вернуться <sup>в</sup> рабочий режим ККМ.

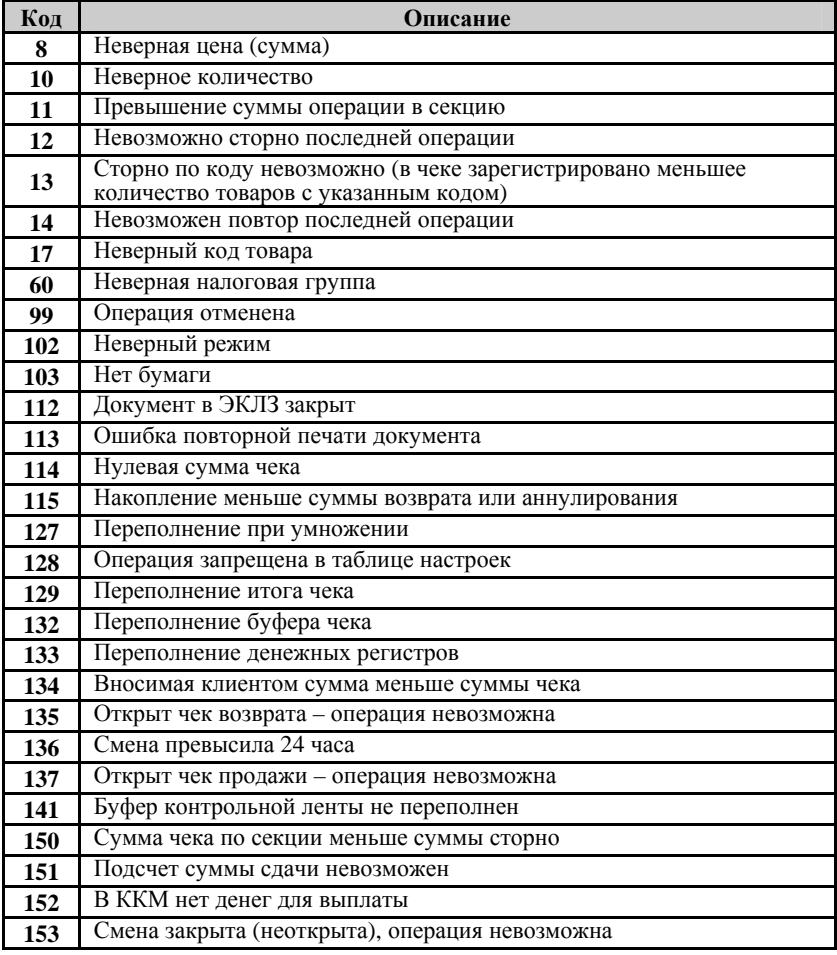

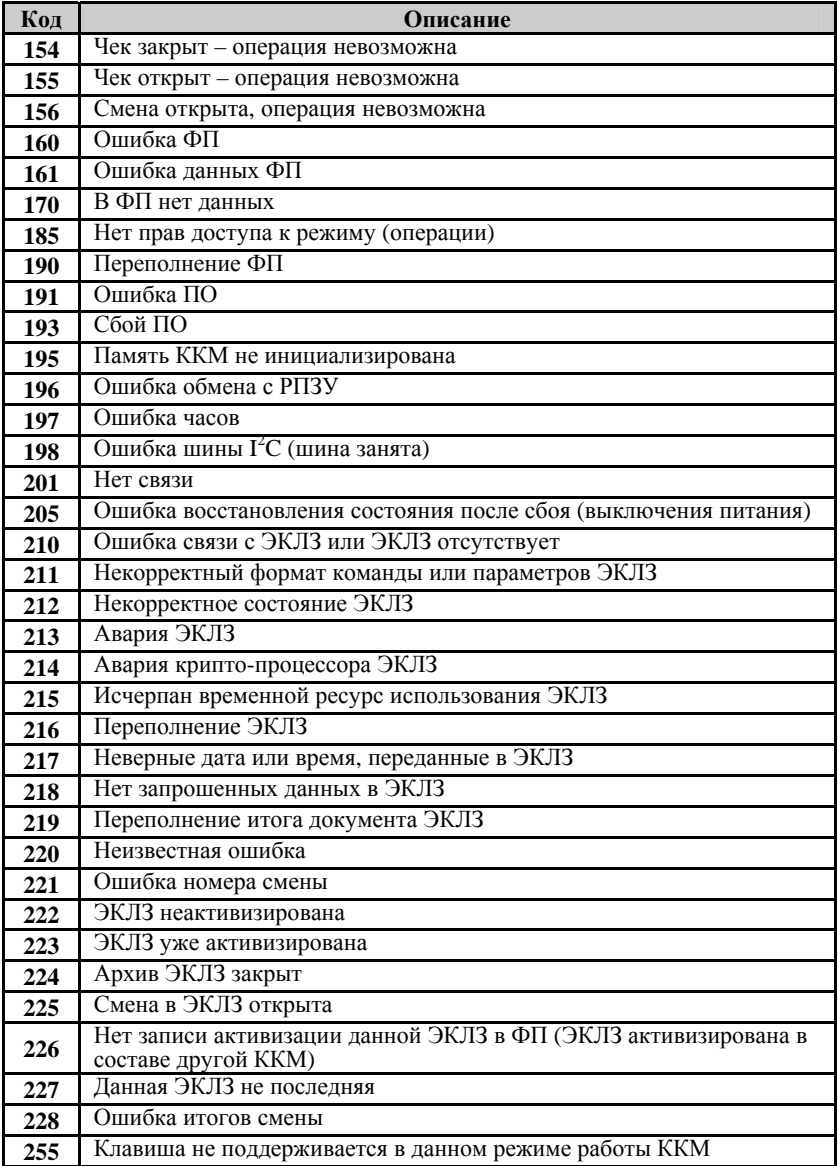
## **Неполадки и их устранение**

### **ККМ не реагирует на нажатия клавиатуры:**

- ККМ выключена включите питание.
- Идет отработка какой-то команды дождитесь окончания выполнения текущей операции.
- ККМ вышла из строя обратись в ЦТО, обслуживающий данную ККМ.

### **При нажатии клавиш ничего не выводится на дисплей:**

- ККМ выключена включите питание.
- Идет отработка какой-то команды дождитесь окончания выполнения текущей операции.
- ККМ ожидает подтверждение операции (на дисплее ККМ: «С–00») – подтвердите выполнение операции (клавиша [ **00** ]) или откажитесь от выполнения операции (клавиша [ **С** ]).
- ККМ ожидает ввода номера секции (на дисплее ККМ в левом разряде символ «**с**») – введите номер секции или откажитесь от выполнения данной регистрации (клавиша [ **С** ]).
- сегменте «Е», трёх крайних правых ХХХ код ошибки): нажмите клавишу [ **С** ].
- ККМ вышла из строя обратись в ЦТО, обслуживающий данную ККМ.

### **ККМ не входит в режим:**

- Режим заблокирован (например, буфер КЛ переполнен ККМ заблокировала вход <sup>в</sup> режим регистрации, буфер КЛ не переполнен – ККМ блокирует попытки распечатать КЛ).
- Неверный номер режима или пароль уточните режим и пароль.

#### **ККМ постоянно запрашивает пароль (сразу после включения питания):**

• ККМ заблокирована, так была произведена попытка входа <sup>в</sup> режим налогового инспектора, но был введен неверный пароль налогового инспектора – введите корректный пароль налогового инспектора.

### **На чеке ничего не печатает, бумага проматывается нормально:**

- <sup>В</sup> ККМ заправлена не термобумага, или же неподходящая по техническим параметрам термобумага замените бумагу.
- Термобумага заправлена неправильно заправьте правильно термобумагу.

### **ККМ выдает ошибку E 103 (Нет бумаги), но бумага есть:**

- Поднят рычаг принтера опустите рычаг принтера.
- Бумага образовала «волну» подмотайте рулон бумаги так, что бы не было «волны».
- Принтер вышел из строя обратись в ЦТО, обслуживающий данную ККМ.

## **ККМ не проматывает бумагу при нажатии клавиши [** ↑ **]:**

• Поднят рычаг принтера – опустите рычаг принтера.

- «Заело» бумагу освободите бумагу.
- Идет отработка какой-то команды дождитесь окончания выполнения текущей операции.
- ККМ вышла из строя обратись в ЦТО, обслуживающий данную ККМ.

### **При включении питания ККМ на дисплей ничего не выдается, ККМ подает звуковые сигналы (несколько раз в секунду), горит красный индикатор:**

• Аккумулятор ККМ *ОЧЕНЬ* разряжен – зарядите аккумулятор. .<br>только при включении питания ККМ, но и при<br>попытке ККМ что-либо напечатать, а красный *индикатор уже давно горит.* 

## Припожение 1

## Установка времени в ККМ

Внимание! Данная операция доступна только при закрытой смене.

ККМ имеет встроенные часы (с календарем), которые отсчитывают время даже когда ККМ выключена.

Ввод времени производится в формате ЧЧ - ММ, где ЧЧ - часы (00 .. 23), ММ - минуты (00 .. 59).

Последовательность установки времени:

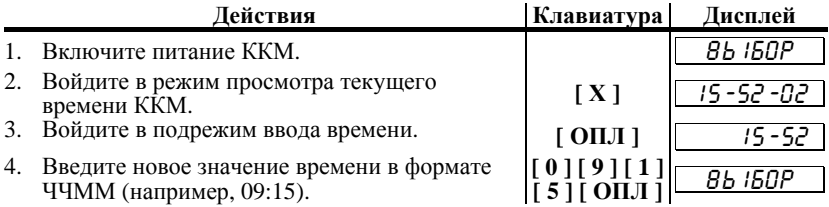

Примечание1: если смена не закрыта, то при попытке войти в подрежим ввода времени ККМ подаст звуковой сигнал и  $\epsilon$ ыдаст ошибку  $156$ «Смена открыта, операиия невозможна». Нажмите клавишу [ $C$ ], чтобы вернуться в режим «ВЫБОР».

Примечание2: если введенное время окажется неверным (например 24-37), то при нажатии клавиши **[О́ПЛ**] введенное время принято не будет, ККМ подаст звуковой сигнал и выведет на дисплей прежнее значение времени в формате ЧЧ - ММ, приглашая повторить ввод.

## Тестирование

На заводе-изготовителе каждая ККМ проходит 24-часовой тестовый прогон - циклическое выполнение тестовой печати и индикации на дисплее.

В этом режиме можно, нажимая на цифровые клавиши от [0] до [8], отрегулировать контрастность печати.

Лля выполнения данного теста:

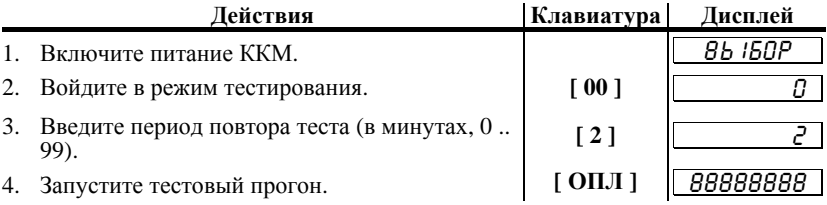

Примечание1: При запуске тестового прогона клавишей  $\overline{I}$   $\overline{I}$   $\overline{C}$   $\overline{I}$ . вместо [ОПЛ]. ККМ ииклически выполняет тестовую печать, индикацию на дисплее и тест фискальной памяти (см. ниже) с заданным периодом повтора.

дисплее Ha проверяются все сегменты жидкокристаллического индикатора, а на принтере с заданным временем повтора будут распечатываться чеки технологического прогона следующего вида:

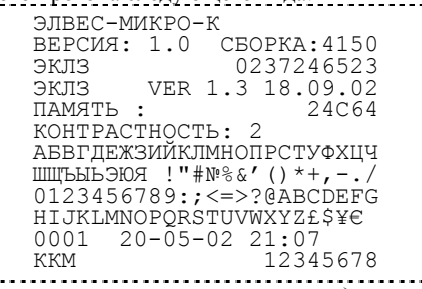

Примечание2: в тестовом чеке выводится информация о еврсии ПО ККМ (ВЕРСИЯ: 1.0 СБОРКА: 4150).

**Примечание3:** При нажатии клавиши [X] во время прогона принтер выводится результат теста фискальной  $HA$ памяти.

Чек теста фискальной памяти имеет вид:

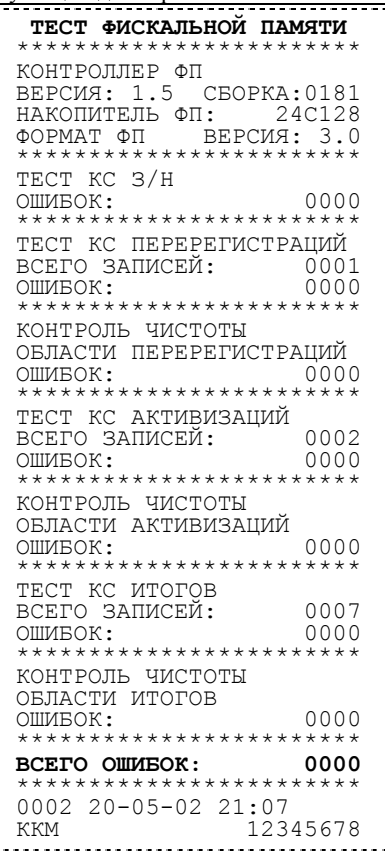

Для выхода из тестового прогона можно нажать любую нецифровую клавишу (за исключением **[ Х ]**).

## Инициализация таблиц

Внимание! Операция возможна только при закрытой смене и только при первом включении после замены ядра («СБОЙ  $\overline{YACOB! \times I}$ .

Лля записи во все поля всех рядов всех таблиц значений по умолчанию:

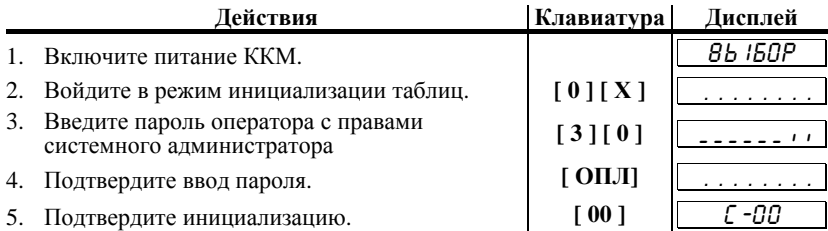

Примечание: При инициализации меняется и клише, поэтому после окончания процесса инициализации перепечатывается  $k$   $n$ u $u$ e.

## Технологическое обнуление ККМ

Внимание! Операция возможна только при закрытой смене и только при первом включении после замены ядра («СБОЙ  $\overline{YACOB!}$ .

Технологическое обнуление ККМ - операция, выполняющая общее гашение и инициализацию таблиц:

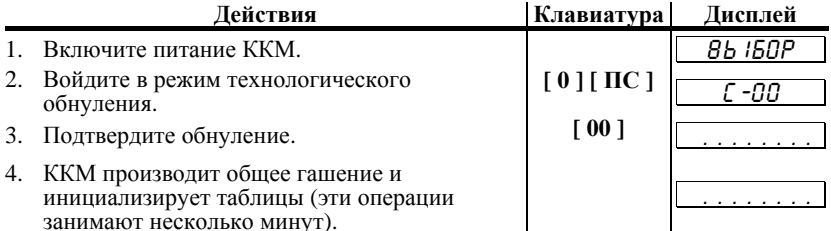

Примечание: При инициализации меняется и клише, поэтому после окончания проиесса инициализации перепечатывается  $\kappa \pi u u e$ .

## **П РИЛОЖЕНИЕ 2**

## **Блок атрибутов чека продаж**

Любой чек продаж <sup>и</sup> возврата продаж должен содержать блок атрибутов чека (без него чек не является фискальным документом). Блок атрибутов чека печатается при его закрытии любым из типов оплаты.

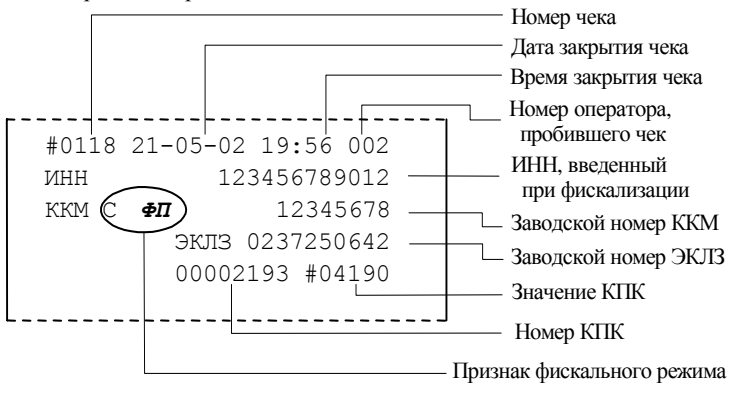

*Внимание ! Д о фискализации ККМ признак фискального режима (фискальный логотип) не печатается .* 

**Номер чека.**<br>• Нумерация чеков — сплошная (для чеков продаж, аннулирований, возвратов, выплат и внесений). После чека с номером «9999» идет чек с номером «0000».

При закрытии смены счетчик номера чека не обнуляется (обнуляется при проведении общего гашения).

**Дата закрытия чека.** ККМ. Формат представления даты: ДД-ММ-ГГ (о дате более подробно см. раздел «**Режим отчетов с гашением**», подрежим «Установка даты в ККМ»).

**Время закрытия чека.**  часов ККМ. Формат представления времени: ЧЧ-ММ (о времени более подробно см. раздел «**Режим программирования**», подрежим «**Установка времени в ККМ**»).

#### **Номер кассира, закрывшего чек.**

При входе в режим регистрации вводится пароль. По этому паролю ККМ определяет номер кассира и печатает его на чеке (см. также: раздел «**О паролях**»).

#### **ИНН**

Идентификационный номер налогоплательщика. Вводится при фискализации/перерегистрации ККМ.

## **Заводской номер ККМ.**

Серийный номер ККМ, присвоенный изделию на заводе-изготовителе.

#### **Заводской номер ЭКЛЗ.**

Серийный номер ЭКЛЗ, установленной на ККМ.

#### **Значение КПК.**

Контрольная сумма документа, рассчитываемая из его параметров на основании криптографических алгоритмов ЭКЛЗ.

### **Номер КПК.**

Уникальный непрерывно нарастающий порядковый номер операции формирования значения КПК.

## **Блок атрибутов чека отчетов**

Любой чек отчета содержит блок атрибутов чека. Блок атрибутов чека печатается <sup>в</sup> конце каждого отчета (кроме контрольной ленты).

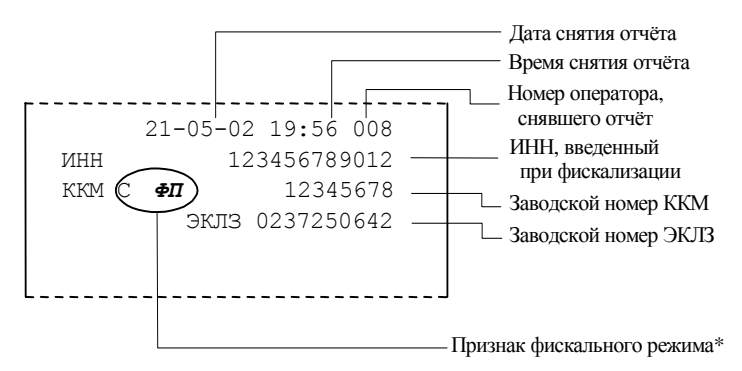

\* – признак фискального режима печатается только на суточном отчете с<br>гашением.

*Внимание ! Д о фискализации ККМ признак фискального режима и ИНН не печатаются .* 

#### **Номер оператора, закрывшего чек.**

При входе в режим отчетов вводится пароль, по этому паролю ККМ определяет номер операратора и печатает его на чеке.

#### **Дата закрытия чека.**

Дата определяется по показаниям внутренних энергонезависимых часов ККМ. Формат представления даты: ДД-ММ-ГГ (<sup>о</sup> дате более подробно раздел «**Режим отчетов с гашением**», подрежим «**Установка даты в ККМ**»)

#### **Время закрытия чека.**

Время определяется по показаниям внутренних энергонезависимых часов ККМ. Формат представления времени: ЧЧ-ММ (<sup>о</sup> времени более подробно см. раздел «**Режим программирования**», подрежим «**Установка времени в ККМ**»).

## **Информация о налогах в чеках регистрации**

Размеры налоговых ставок настраиваются <sup>в</sup> Таблице 8. Режим начисления налогов – Таблица 2, ряд 1, поле 11.

**«Работа с налогами»** подразумевает печать в чеке регистрации информации <sup>о</sup> том, что <sup>в</sup> указанную сумму включен налог, <sup>а</sup> не вычисление суммы «<sup>с</sup> налогом» по введенной цене «без налога».

*Пример: цена без НДС = 83,33 р., цена с НДС = 100 р. (НДС =20%). Для продажи данного товара надо указывать цену 100 р. (не 83,33 р.!), а ККМ напечатает н а чеке :* 

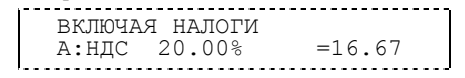

*Н о ККМ не имеет режима, при котором кассир вводит цену 83,33 р., <sup>а</sup> ККМ самостоятельно рассчитывает стоимость , включающую налог.* 

ККМ может работать <sup>с</sup> налогами <sup>в</sup> четырех режимах (настраивается <sup>в</sup> Таблице 2, ряд 1, поле 11):

- 0. Налоги не используются (режим по умолчанию).
- 
- 
- 2. Налог на каждую операцию.<br>3. Налог на весь чек с вводом налоговой ставки с клавиатуры.

#### **Налог не используется.**

ККМ не использует Таблицу 8 и в чеке налоги не упоминаются.

#### **Единый налог на весь чек.**

ККМ всегда использует первый налог (Таблица 8, ряд 1 поле 1) <sup>и</sup> <sup>в</sup> конце чека регистрации (при его закрытии) печатает:

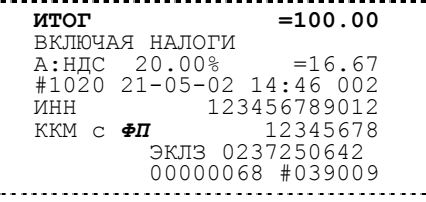

#### **Налог на каждую операцию.**

При каждой продаже ККМ использует налог (таблица 8, ряд *i*, поле 1), соответствующий номеру секции, в которую производится продажа. После каждой продажи на чеке печатается:

> $2 = 100.00$ BKJI0YAS HAJIOTU  $A: HAC = 20.00% = 16.67$ <br>1 =100.00  $1$  =100.00<br>BKJIQYAS HAJIOTI ВКЛЮЧАЯ НАЛОГИ <sup>Б</sup>:НДС 10.00% =9.09

*Примечание1: если ККМ работает с одной секцией (Таблица 2, ряд 1, поле 2 содержит 0), т о все регистрации производятся в 1-ю секцию, а значит используется налог 1 (таблица 8, ряд 1, поле 1).* 

*Примечание2: если в ККМ налоги вычисляются н а каждую операцию, т о информация о налогах н а операции в смене присутствует и в отчете п о секциям. Для каждой секции появляется строки с размером налога и с суммарным итогом п о налогу (з а всю смену ), вычисленным в данную секцию (фрагмент отчета п о секциям):* 

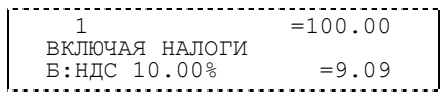

**Налог на на весь чек с вводом налоговой ставки с клавиатуры.**  налогов используется задаваемая с клавиатуры одна из комбинаций ставок из чаля налогов используется задаваемая с клавиатуры одна из комбинаций ставок из налогов (фактически, номера ряда Таблицы 7) необходимо нажать одну из цифровых клавиш **[ 1 ]** … **[ 8 ]** и подтвердить ввод клавишей **[ ПС ]**.

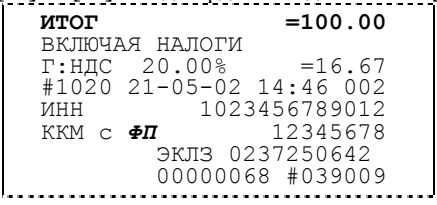

## **Алгоритм отчета с гашением**

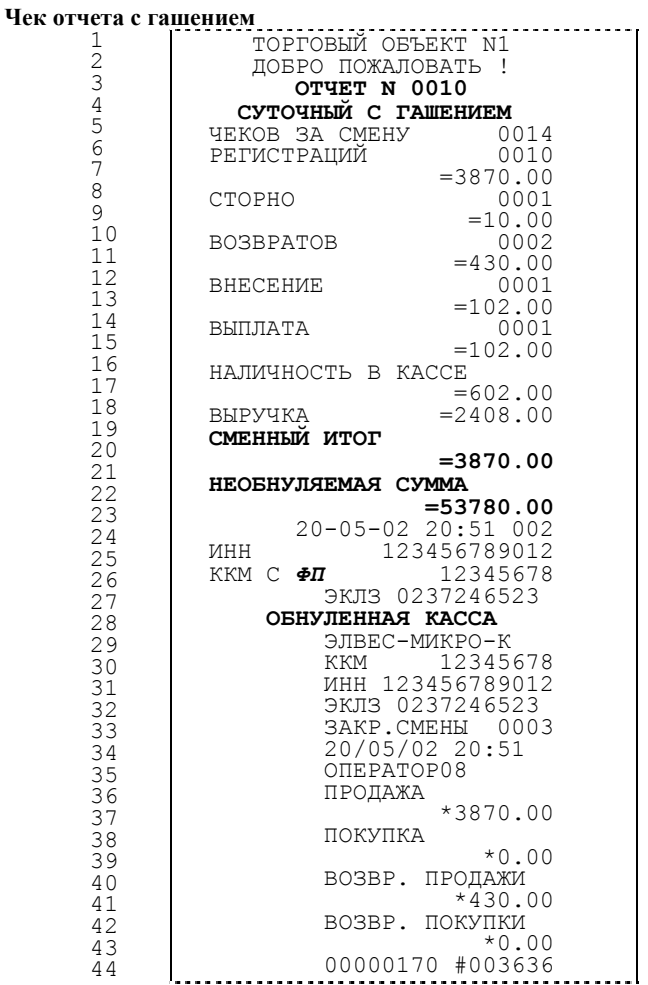

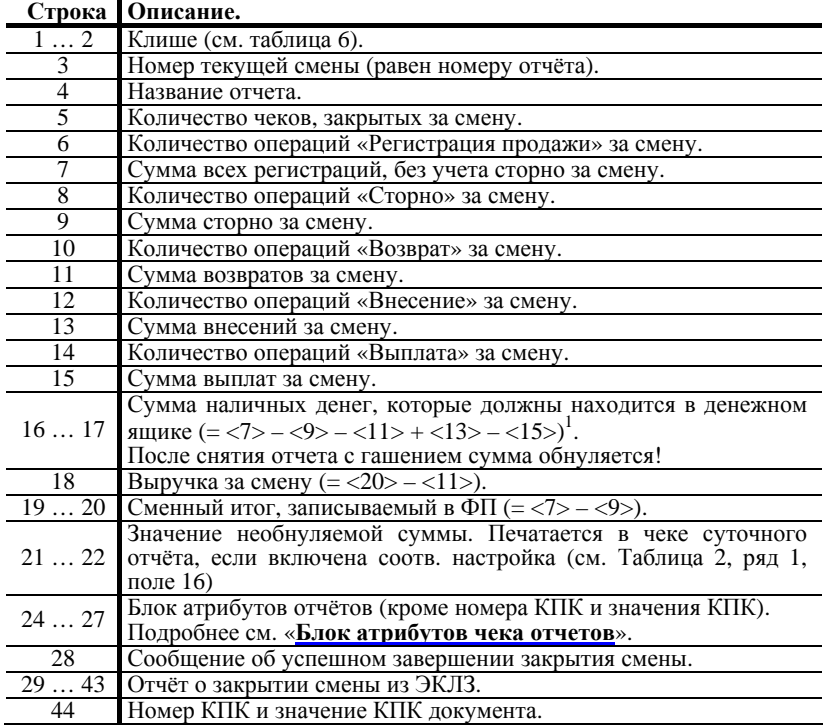

 $1 < X$  – номер строки отчета с гашением (см. пример на предыдущей странице), значение которой используется в выражении. **Например**: Выручка за смену =<br>сменный итог – сумма возвратов.

 $\mathbf{r}$ 

## **П РИЛОЖЕНИЕ 3**

## **О регистрациях**

В режиме регистрации ККМ может находится в одном из подрежимов:

- чек закрыт;
- открыт чек продажи;
- открыт чек возврата.

При этом в чеке продажи не могут присутствовать операции регистрации возврата, в чеке возврата – продажи (в любых их комбинациях).<br>Если чек закрыт, то при регистрации продажи открывается чек продажи, а остальные продажи добавляются в текущий чек продажи. Чек возврата<br>открывается при первой регистрации возврата при закрытом чеке открывается при первой регистрации возврата при закрытом чеке соответственно.

## **О секциях**

ККМ поддерживает работу <sup>с</sup> 8 секциями (номера секций от 1 до 8). Но <sup>в</sup> ККМ существует дополнительная секция <sup>с</sup> номером 0. Все продажи <sup>в</sup> секцию<sup>0</sup> регистрируются <sup>в</sup> секцию 1 (!). Единственное отличие секции 0 от секции 1 <sup>в</sup> том, что при регистрации продажи <sup>в</sup> 0-<sup>ю</sup> секцию на чеке не печатается номер секции (на название секции (см. Таблица 2, ряд 1, поле 15 <sup>и</sup> Таблица 7) это правило не распространяется).

**Продажи по свободной цене** все продажи регистрируются в секцию 0 (что соответствует регистрациям в секцию 1), но при этом номер секции на чеке не печатается.<br>При работе ККМ с несколькими секциями (Таблица 2, ряд 1, поле 2

содержит 1) указать секцию 0 нельзя.

#### **Продажи по коду товара**

Продажи по коду товара всегда (вне зависимости от содержимого Таблицы 2, ряд 1, поле 2) регистрируются в запрограммированную секцию (Таблица 1, ряд *i*, поле 3, где *i* – код товара). Если для товара секцию 1, но номер секции на чеке не печатается. Иначе (секция отлична от 0) – при продаже на чеке печатается номер секции, за которой закреплен товар.

## **О паролях**

Доступ к работе с ККМ защищен паролями. Всего имеется 9 паролей:<br>пароль доступа к ФП, 8 паролей операторов. Для каждого оператора можно<br>настраивать доступ к режимам с помощью прав доступа.<br>KKM использует пароль для иденти

документах печатается код оператора, чей пароль был введен при входе в режим.

*Пример: два приведенных ниже чека сформированы разными кассирами (с номерами «2» и «4» – см. подчеркнутое крайнее правое поле 4-о й строки):* 

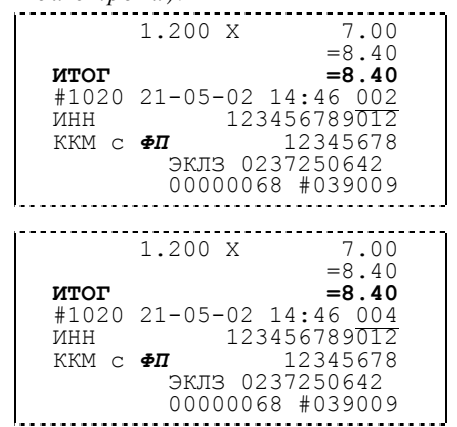

## **О кодах товаров**

ККМ имеет внутреннюю энергонезависимую память, <sup>в</sup> которой имеется таблица товаров. Информация <sup>о</sup> товарах <sup>в</sup> памяти ККМ представлена <sup>в</sup> виде таблицы

(«Таблицы товаров» – Таблица 1), где каждый ряд – это отдельный вид товара<br>(артикул). То есть термин «Таблица товаров» нужно понимать как «Таблица с информацией о типах товаров».<br>Количество рядов в таблице товаров – 100, то есть ККМ способна

хранить одновременно информацию о 100 различных типах товаров. Ряды имеют номера от 1 до 100.<br>имеют номера от 1 до 100.<br>Каждый ряд таблицы товаров содержит 4 поля:

- 
- 
- 
- 

1. Название товара.<br>2. Цена товара.<br>3. Секция, к которой прикреплен товар.<br>4. Налоговая группа.<br>При регистрации операции достаточно указать код товара (код типа<br>товара) – номер ряда, в котором хранится информация о типе т

#### **При регистрации продажи по коду товара:**

- 
- 1. ККМ извлекает цену товара.<br>2. Регистрирует продажу в секцию, за которой закреплен товар.
- 3. Увеличивает во внутреннем счетчике количество проданного на продаваемое количество. 4. Печатает информацию <sup>о</sup> товаре на чеке (набор печатаемых параметров см. раздел «Режим программирования», Таблица 2, ряд
- 1, поля 13-15).

- **При регистрации сторно по коду товара:**  1. Проверяется, достаточно ли во внутреннем счетчике количества проданного товара данного типа <sup>в</sup> данном чеке. Если недостаточно, то выдается ошибка 13.
- 
- 
- 3. Регистрирует сторно в секцию, за которой закреплен товар.<br>4. Уменьшает во внутреннем счетчике количество проданного на продаваемое количество.<br>5. Печатает информацию о товаре на чеке (набор печатаемых параметров см.
- 1, поля 13-15).

## **При регистрации возврата по коду товара:**

- 
- 2. Проверяет наличность в кассе (если не отключено).<br>3. Регистрирует возврат в секцию, за которой закреплен товар.
- 
- 3. Печатает информацию о товаре на чеке (набор печатаемых параметров см. раздел «Режим программирования», Таблица 2, ряд 1, поля 13-15).<br>При работе по кодам товаров кассиру не надо запоминать цены всех

товаров, особенно, если они (цены) периодически изменяются – достаточно перепрограммировать цену товара <sup>в</sup> таблице товаров <sup>и</sup> ККМ самостоятельно будет использовать новые данные.

## **О режиме пониженного энергопотребления**

<sup>В</sup> ККМ существует таймер выключения (перехода <sup>в</sup> режим пониженного потребления энергии – спящий режим) после указанного количества минут бездействия (количество минут, в течении которых не нажималась ни одна<br>клавиша ККМ). В Таблице 2, ряд 1, поле 20 можно настроить данный режим.<br>Чтобы вывести ККМ из спящего режима выключите и включите питание<br>ККМ (если зап

клавишу (если запрограммировано нечетное количество минут).

# **НТЦ «Штрих-М» http://www.shtrih-m.ru/**

## **info@shtrih-m.ru**

**115280, г. Москва, ул. Мастеркова, д.4, НТЦ «Штрих-М»** 

# **Служба поддержки и технических консультаций:**

Техническая поддержка пользователей программных продуктов «Штрих-М». Решение проблем, возникающих во время эксплуатации торгового оборудования (ККМ, принтеров, сканеров, терминалов и т.п.) и программного обеспечения (от тестовых программ и драйверов до программно-аппаратных комплексов).

**Телефон : (095) 787-6096, 787-6090 – многоканальный. E-mail :** support@shtrih-m.ru

## **Отдел продаж:**

Отдел по работе с клиентами, оформление продаж и документов, информация о наличии товаров.

Консультации по вопросам, связанным с торговым оборудованием, программным обеспечением, их интеграцией и внедрением.

**Телефон : (095) 787-6090 - многоканальный**

**Телефон/факс:(095) 787-6099, 787-6098.** 

**E-mail :** market@shtrih-m.ru

## **Отдел маркетинга:**

Отдел по работе с партнерами «Штрих-М» и крупными клиентами.

**Телефон : (095) 787-6094, 787-6090 - многоканальный**

**E-mail :** market@shtrih-m.ru

## **Отдел разработки:**

Отдел разработки программных (драйверы, программы и т.д.) и аппаратных (ККМ, весы, MemoPlus и прочее) продуктов, предлагаемых «Штрих-М».

**E-mail :** developer@shtrih-m.ru

## **Отдел внедрений:**

**E-mail :** vnedr@shtrih-m.ru